# **Nottingham An introduction to modeling solar cells**

**Dr. Roderick MacKenzie roderick.mackenzie@nottingham.ac.uk Autumn 2019**

[BY-CC](https://creativecommons.org/licenses/by/4.0/) https://www.gpvdm.com

Released under

## What is this tutorial?

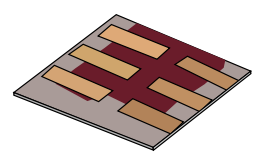

•A (very) brief introduction to modeling solar cells.

- •Understanding how solar cells work is important for future engineers because solar energy will play an ever increasing role in our lives.
- •The tutorial is aimed to give you some general ideas about their operation.

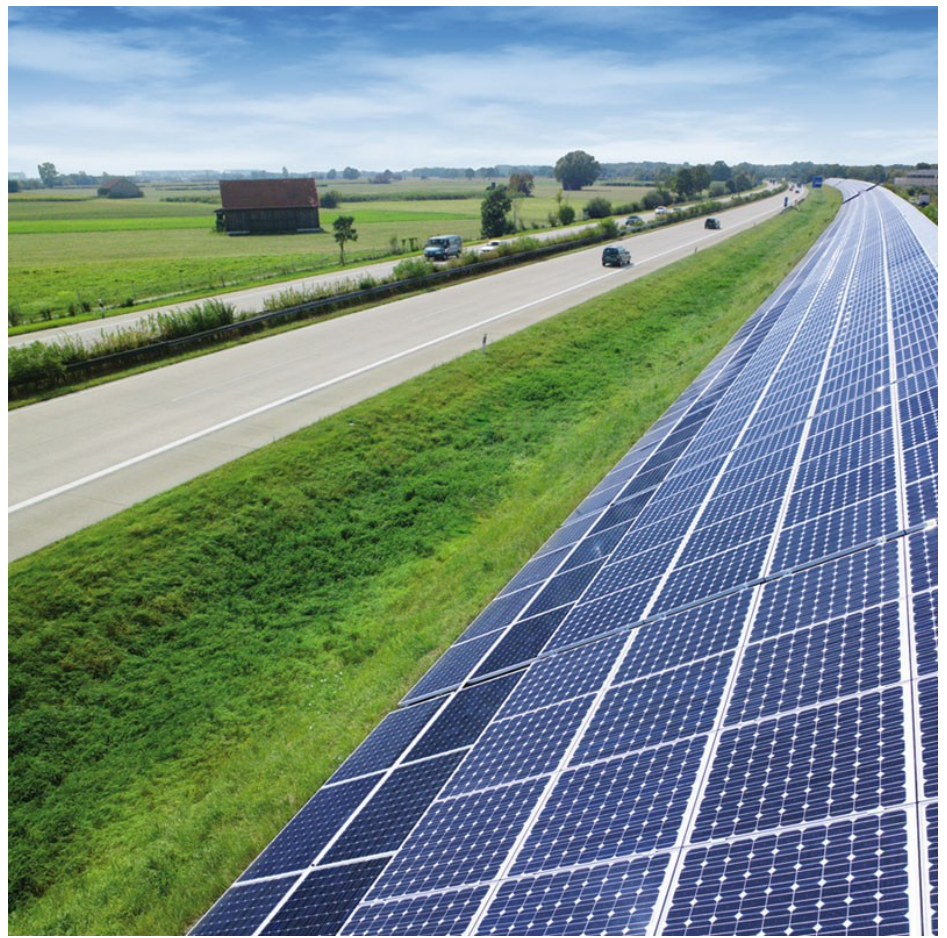

#### What is this tutorial *not*?

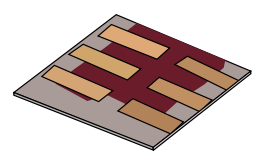

- •This is not a semiconductor physics lecture.
- •We will not even mention Fermi levels...

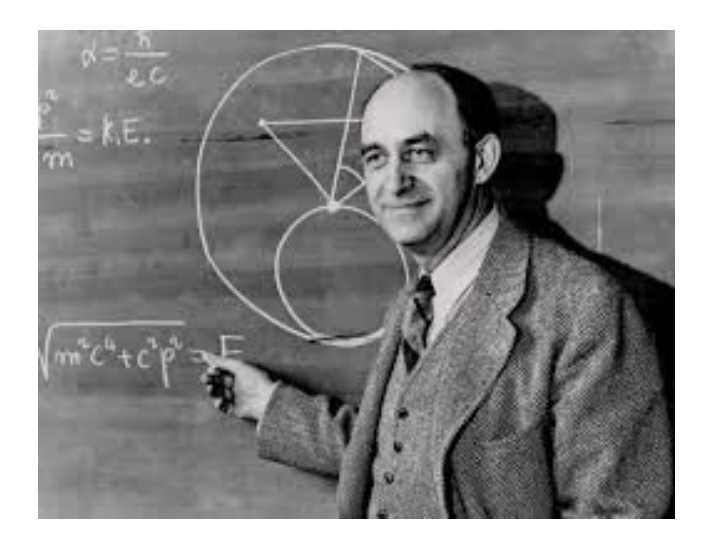

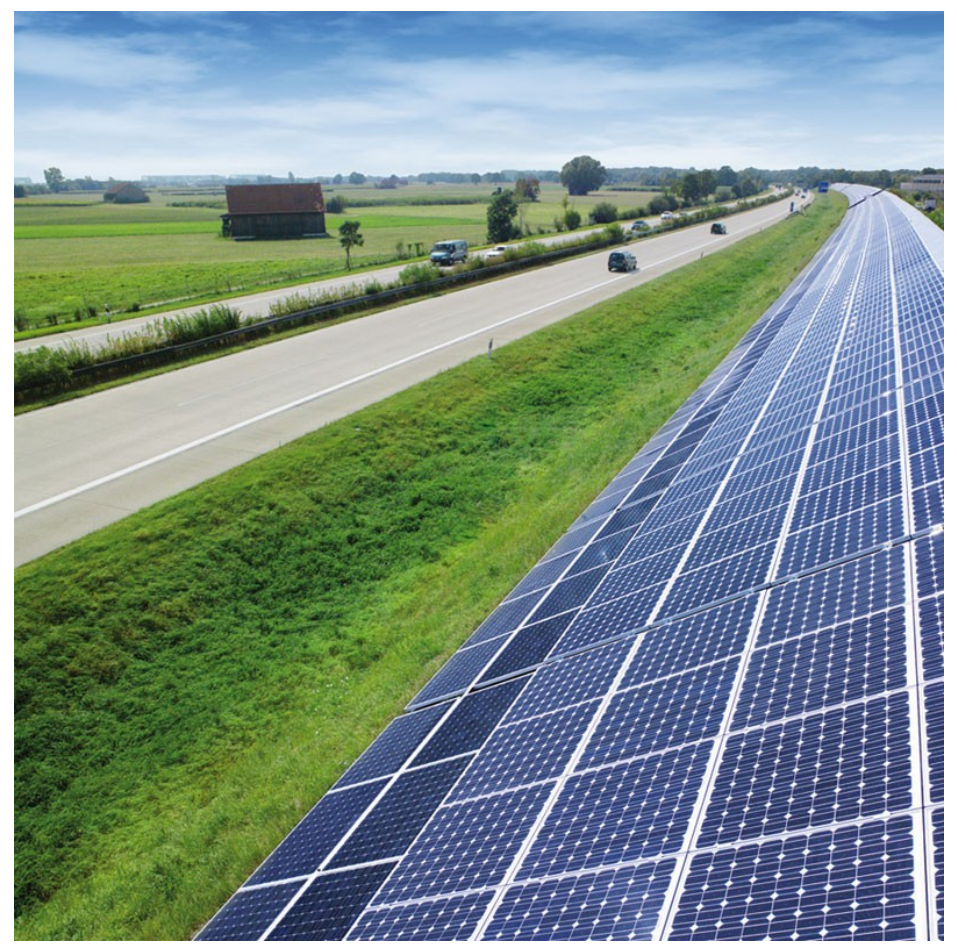

Isofoton.essofoton.es

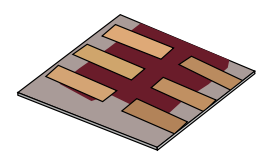

#### •**Motivation – why learn this?**

- •The basic structure of 3<sup>rd</sup> generation solar cells.
- •Downloading/Installing a solar cell CAD tool.
- •Your first simulation
- •Affect of varying layer thicknesses.
- •The solar spectrum and material choice
- •Performing optical simulaions
- •Recombination
- •Charge carrier mobility
- •The mu\*tau product
- •Parasitic resistances in a solar cell.
- •Charge carrier traps.

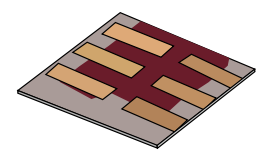

Exponential Growth of Solar PV (in GW) 1,000 100 2017: cumulative 404 GW 2018: tent. figure 508 GW gigawatts 10 1992 1994 1996 1998 2000 2002 2004 2006 2008 2010 2012 2014 2016 2018 •Solar cells are going to be part of our lives if we like it or not...

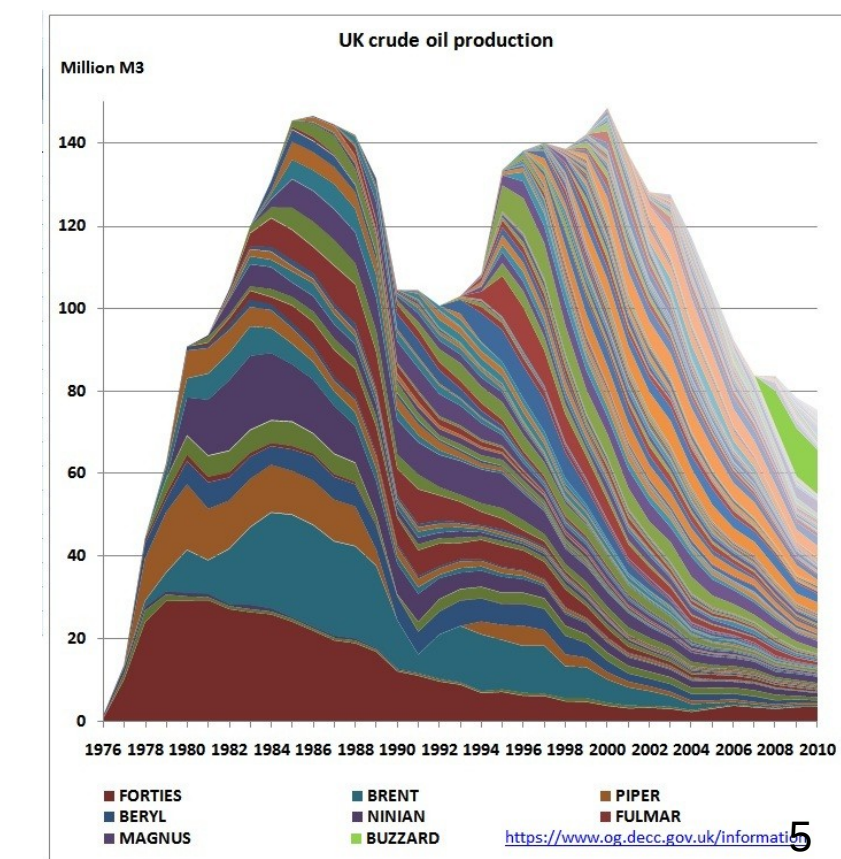

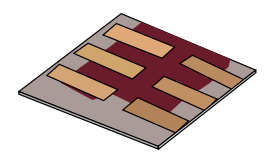

•Motivation – why learn this?

#### •**The structure of modern solar cells.**

- •Downloading/Installing a solar cell CAD tool.
- •Your first simulation
- •Affect of varying layer thicknesses.
- •The solar spectrum and material choice
- •Performing optical simulaions
- •Recombination
- •Charge carrier mobility
- •The mu\*tau product
- •Parasitic resistances in a solar cell.
- •Charge carrier traps.

#### The structure of modern solar cells.

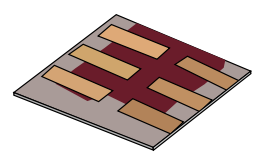

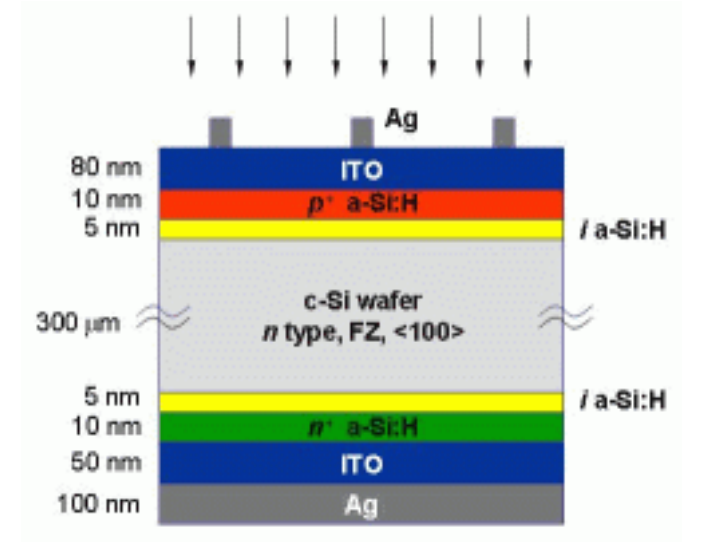

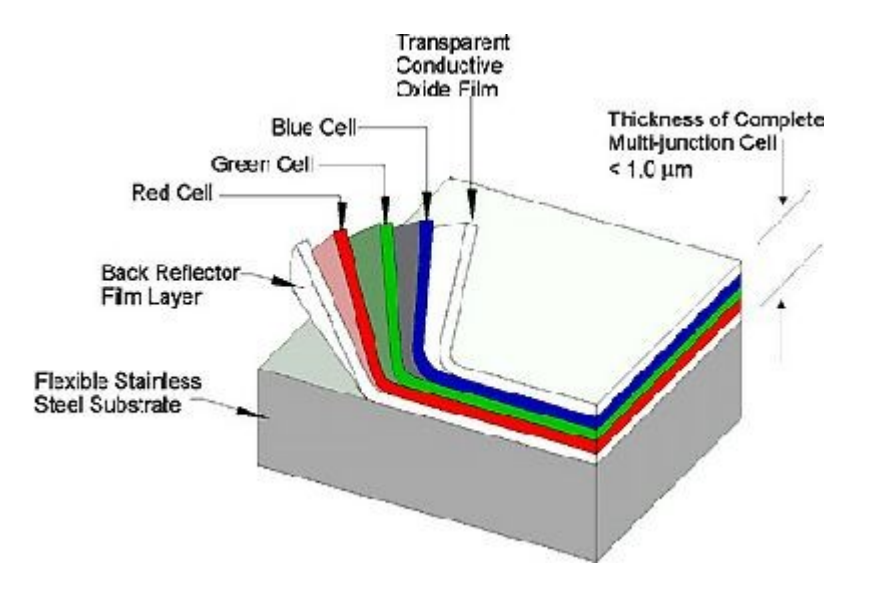

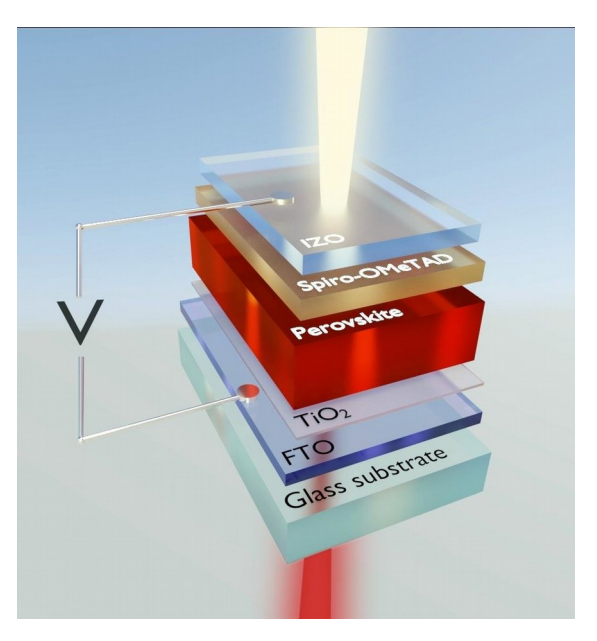

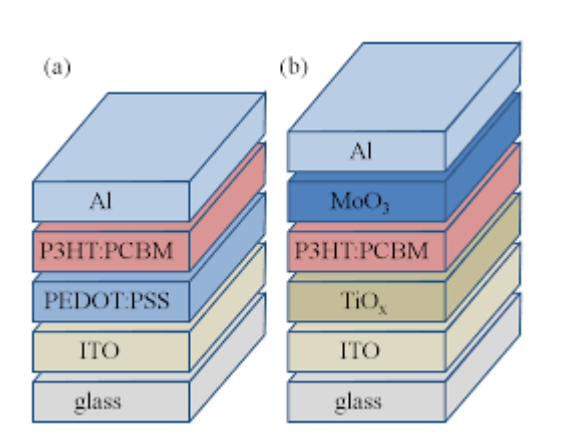

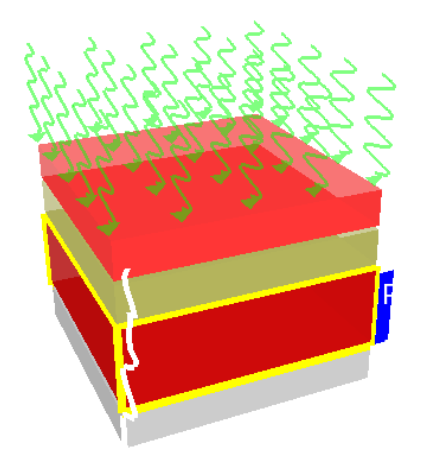

•The layers are optimized to do different things.

# This is a perovskite solar cell

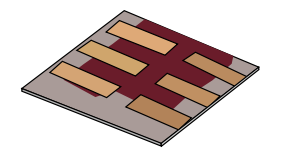

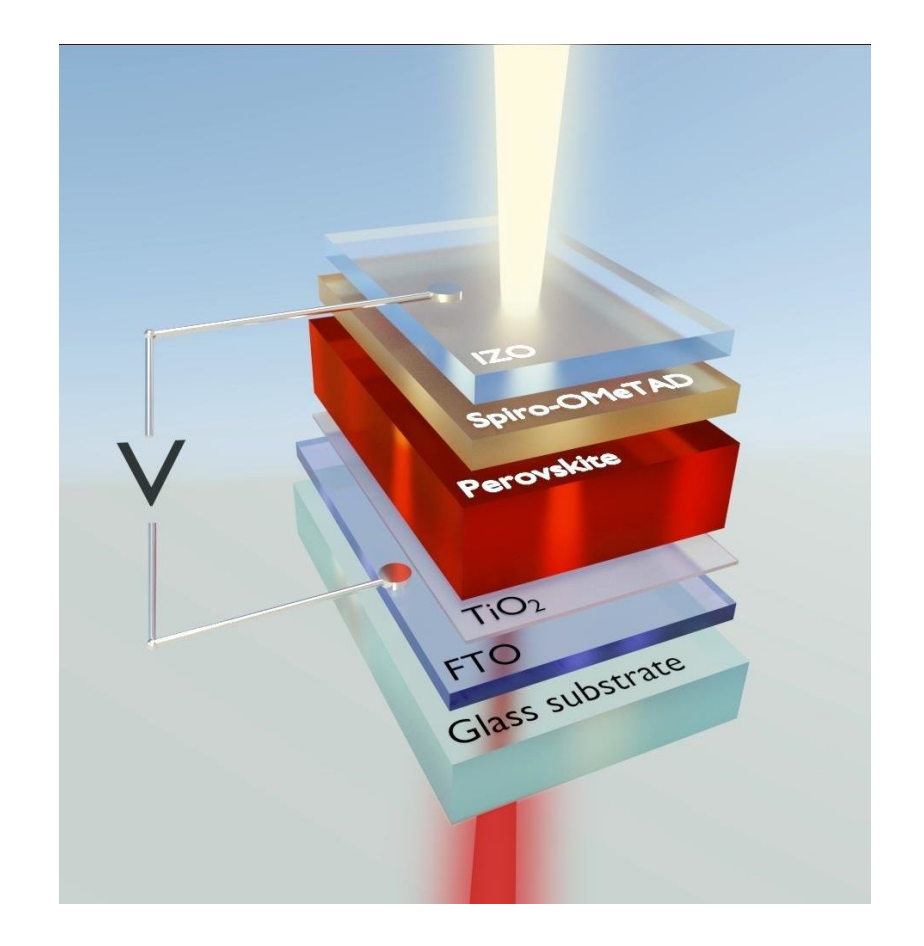

•The layers are optimized to do different things. •Absorb light (the active layer) •Act as contacts (Metal oxides/metals) •Reflect light (metals) •Act as a stiff substrate (Glass)

•Exactly what each layer does will depend on the exact design of the solar cell.

#### Question 1:

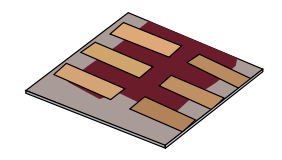

If you look at the image of the solar cell, you can see that it is split into 4-5 layers. Each layer has a name associated with it (ITO/PEDOT:PSS etc..). Write down, what does each layer of the solar cell does and what do the initials stand for? Where possible find images of the chemical structures and place this information in your report. You will be able to find this information in the internet.

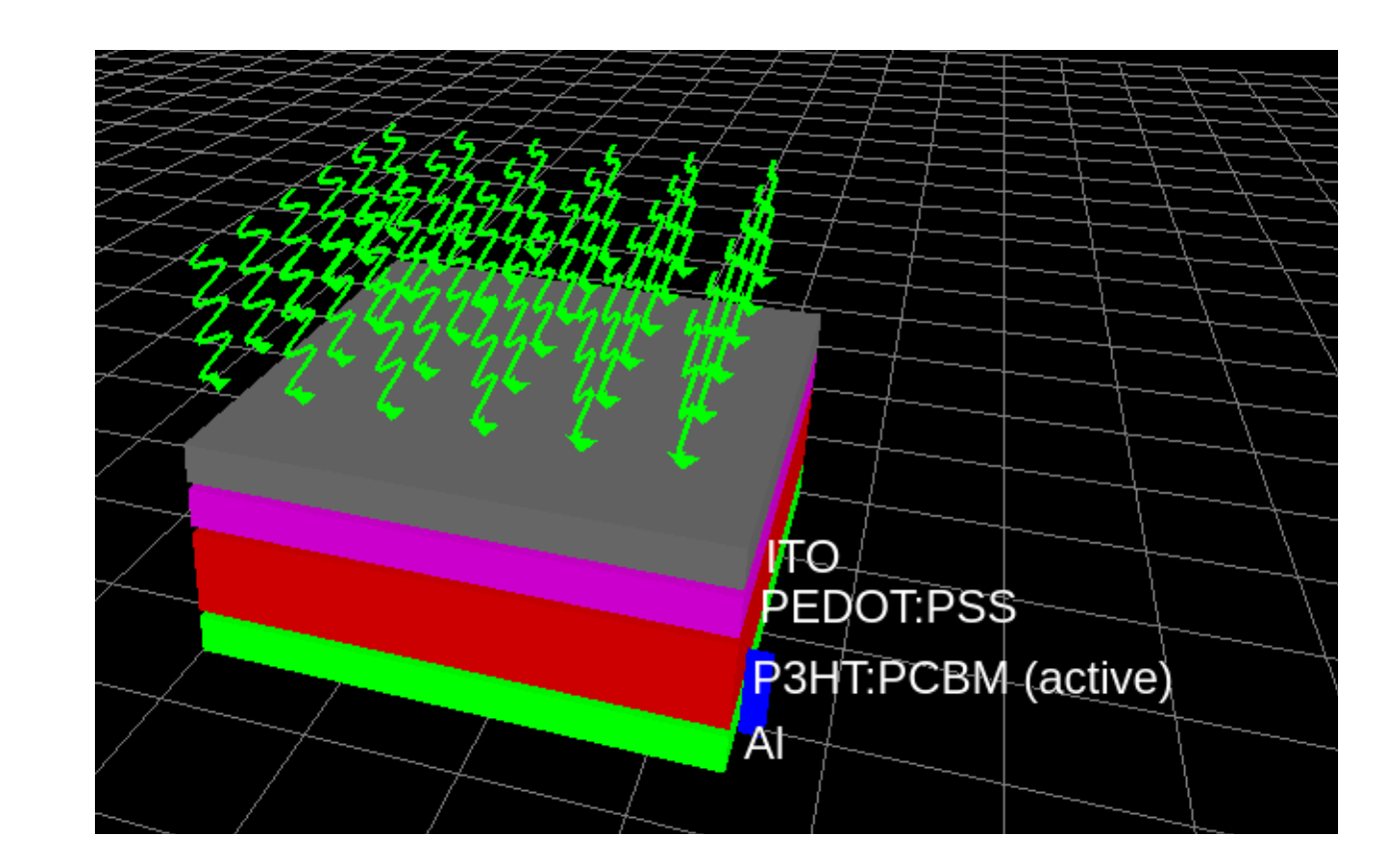

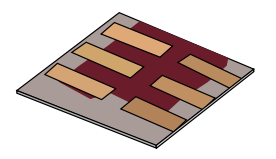

- •Motivation why learn this?
- •The structure of modern solar cells.

#### •**Downloading/Installing a solar cell CAD tool.**

- •Your first simulation
- •Affect of varying layer thicknesses.
- •The solar spectrum and material choice
- •Performing optical simulaions
- •Recombination
- •Charge carrier mobility
- •The mu\*tau product
- •Parasitic resistances in a solar cell.
- •Charge carrier traps.

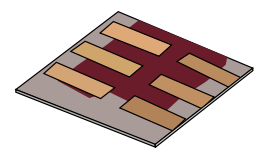

•Please download gpvdm from here: <https://sandbox.gpvdm.com/downloads/winzip/>

NB: This is a new link to what I gave out during the class, just download the zip file just as you did in class.

# Installing gpvdm

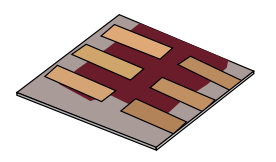

•Once you have downloaded the zip file extract it to the Desktop

•Rename the directory *pub* to *gpvdm*.

•If you open it you should see a directory structure like this…

•Double click on the *gpvdm.exe*.

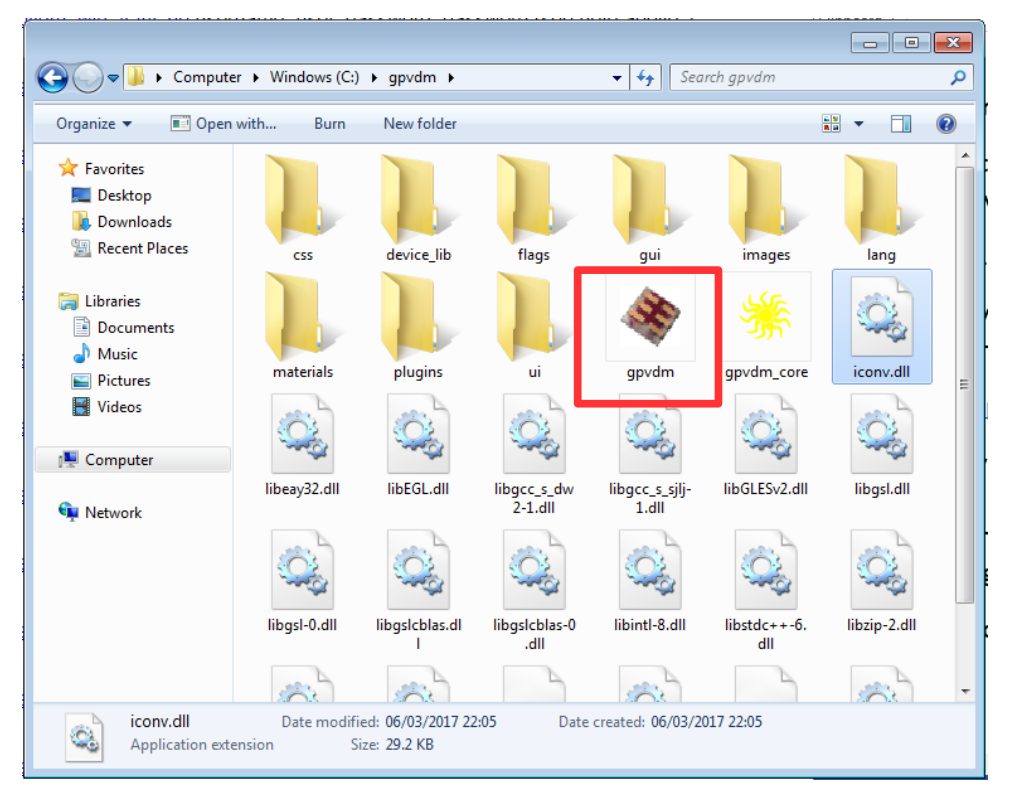

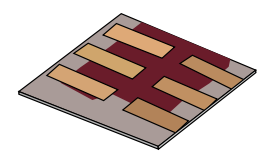

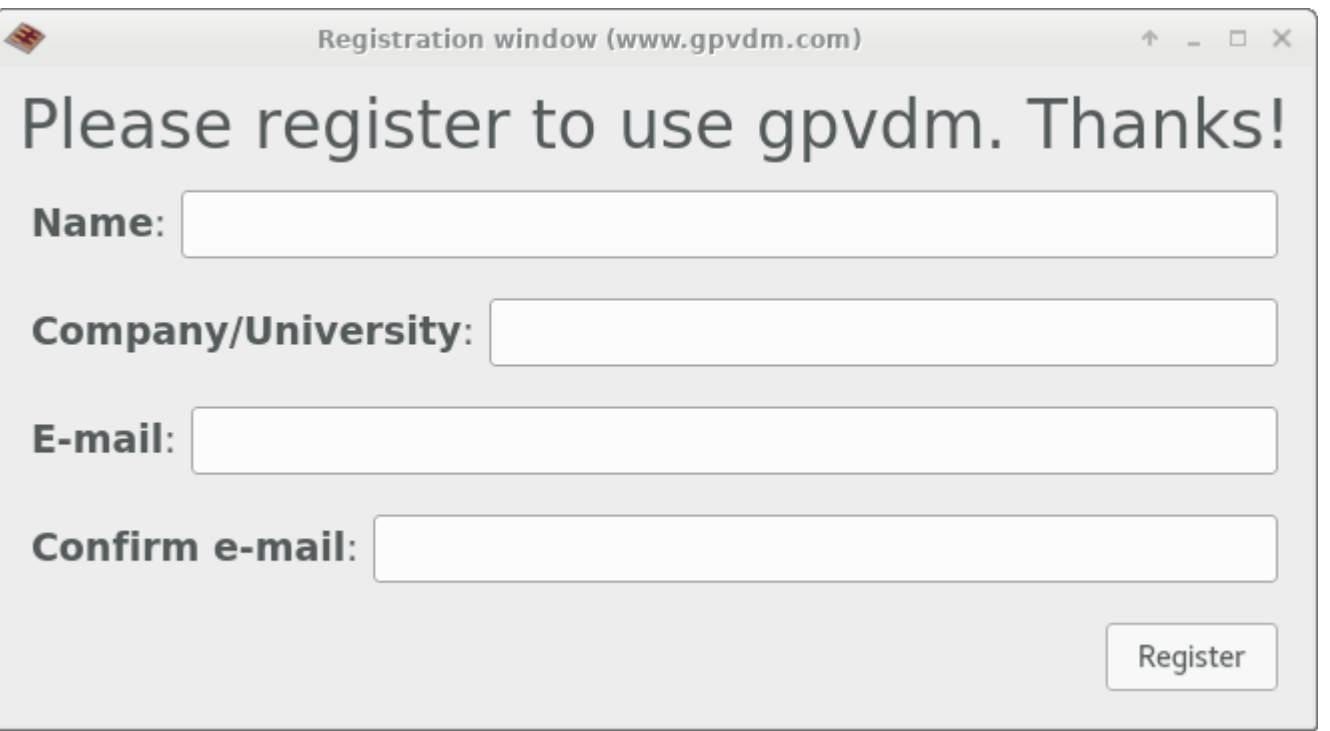

•You have to fill in all the boxes for it to work.

•Under Company, just put the University of Nottingham.

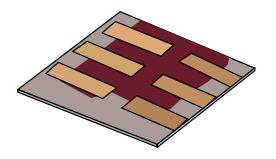

qpvdm trial (www.qpvdm.com)

#### $A = \square$  X

# You are using the trial version of gpvdm. Time remaining: 30 days.

Thank you very much for downloading and using gpvdm, I hope you find the software useful. So that I can continue investing in the long term future of the project, I would ask you for a modest financial contribution towards the upkeep of the project.

Keeping gpydm on-line costs me personally a considerable amount of money every year, these costs include paying for web hosting, domain names, windows licenses, build tools, and computer repairs etc... all contributions are very much appreciated. I would also like to considerably extend gpydm, I can only do this with financial support.

Key

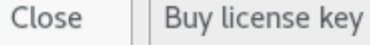

Your key is: **uon**

(lower case, no spaces no numbers...)

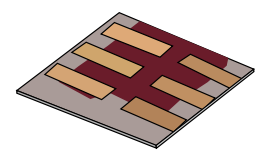

- •Motivation why learn this?
- •The structure of modern solar cells.
- •Downloading/Installing a solar cell CAD tool.

#### •**Your first simulation**

- •Affect of varying layer thicknesses.
- •The solar spectrum and material choice
- •Performing optical simulaions
- •Recombination
- •Charge carrier mobility
- •The mu\*tau product
- •Parasitic resistances in a solar cell.
- •Charge carrier traps.

# Making a new simulation

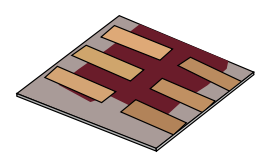

#### <sup>3</sup> General-purpose Photovoltaic Device Model (https://www.gpvdm.com) File Home Simulations Configure Device Information New Exnor simulation **Ilation**  $\mathbf{1}^{\text{dat}}$ Information General-purpose photovoltaic device model (www.qpvdm.com) To make a new simulation click *New Simulation* in the menu or to open an existing simulation select Open simulation. There is more help on the man pages. Please report bugs to roderick.mackenzie@nottingham.ac.uk. Rod  $18/10/13$ C:\gpvdm

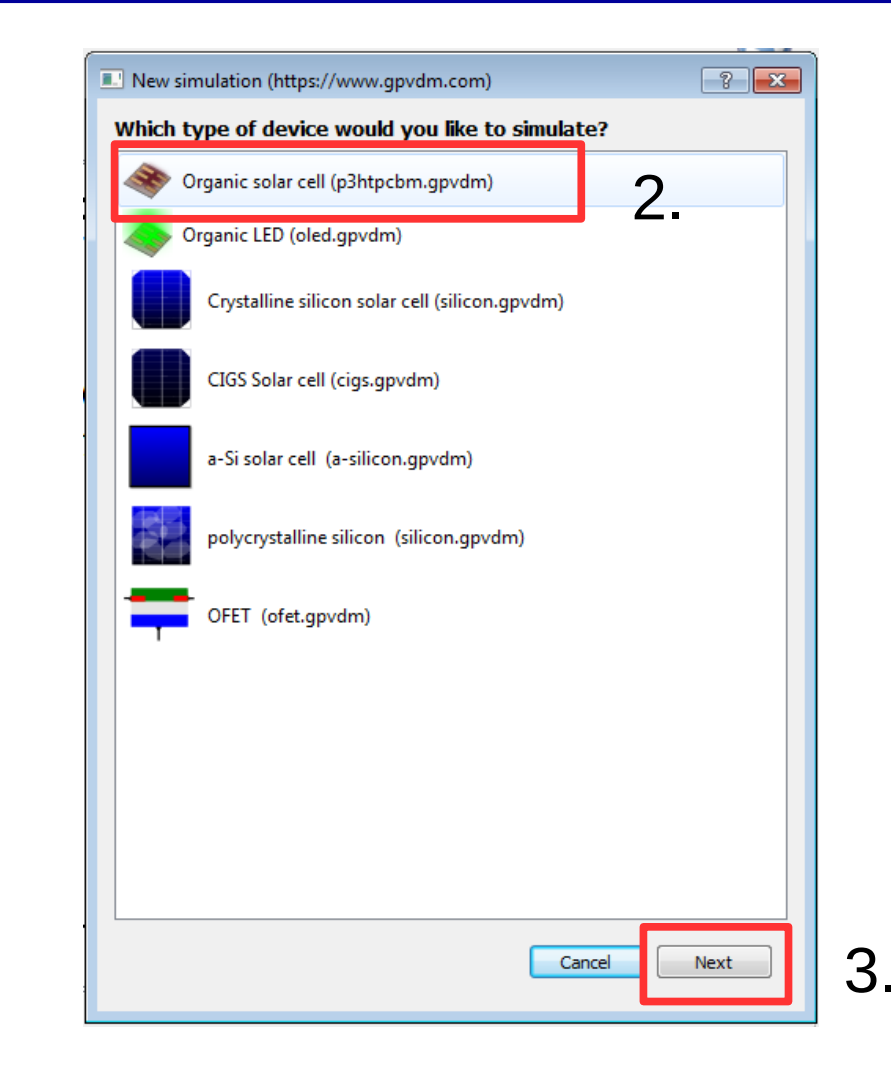

About

Help

## You should get a window which looks like this

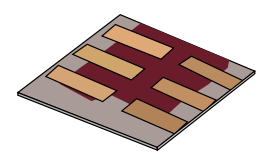

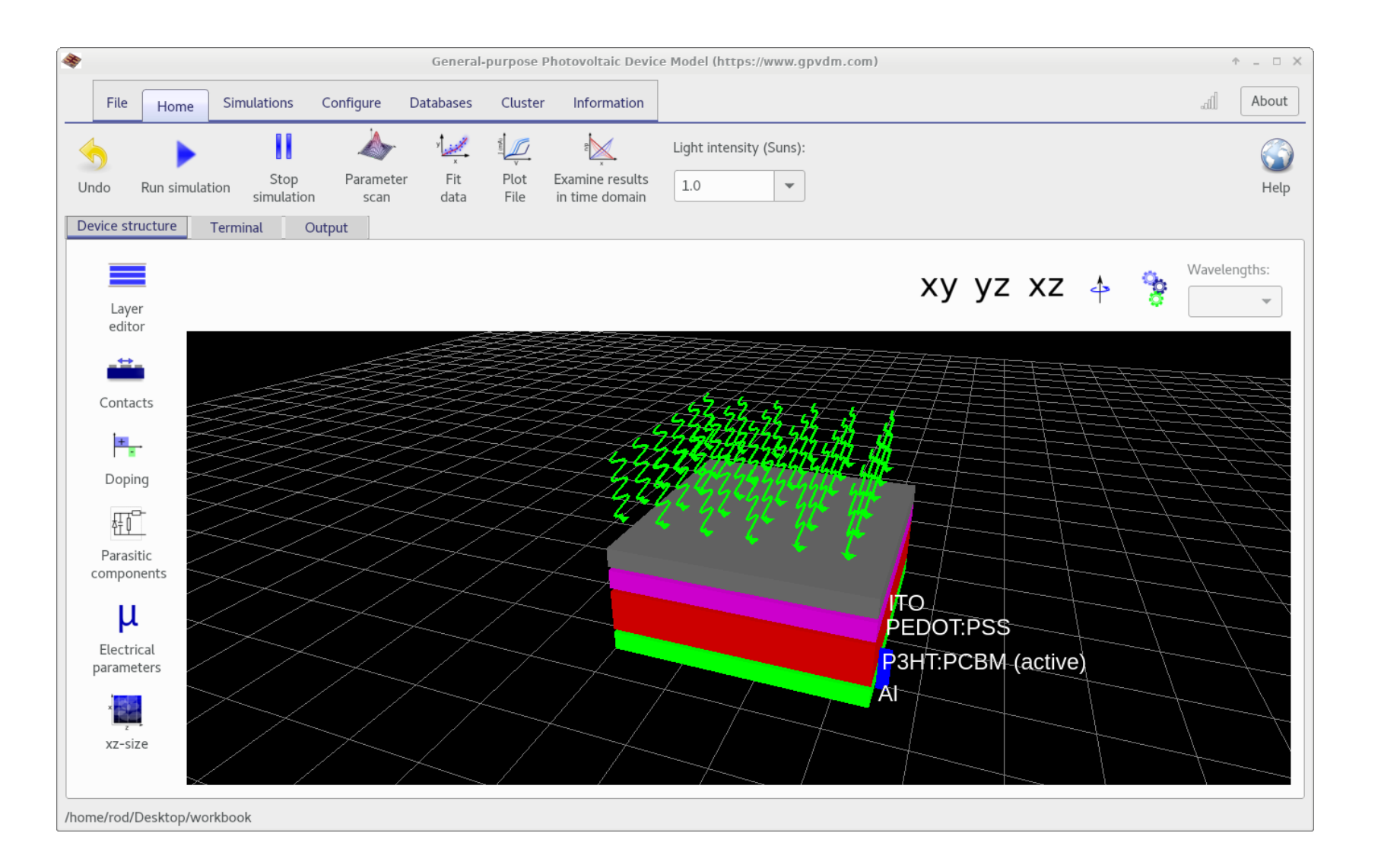

Try using the mouse to look around the picture of the cell and look at it's layer structure.

#### Click the play button

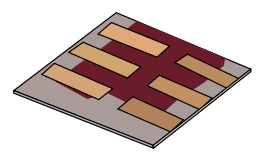

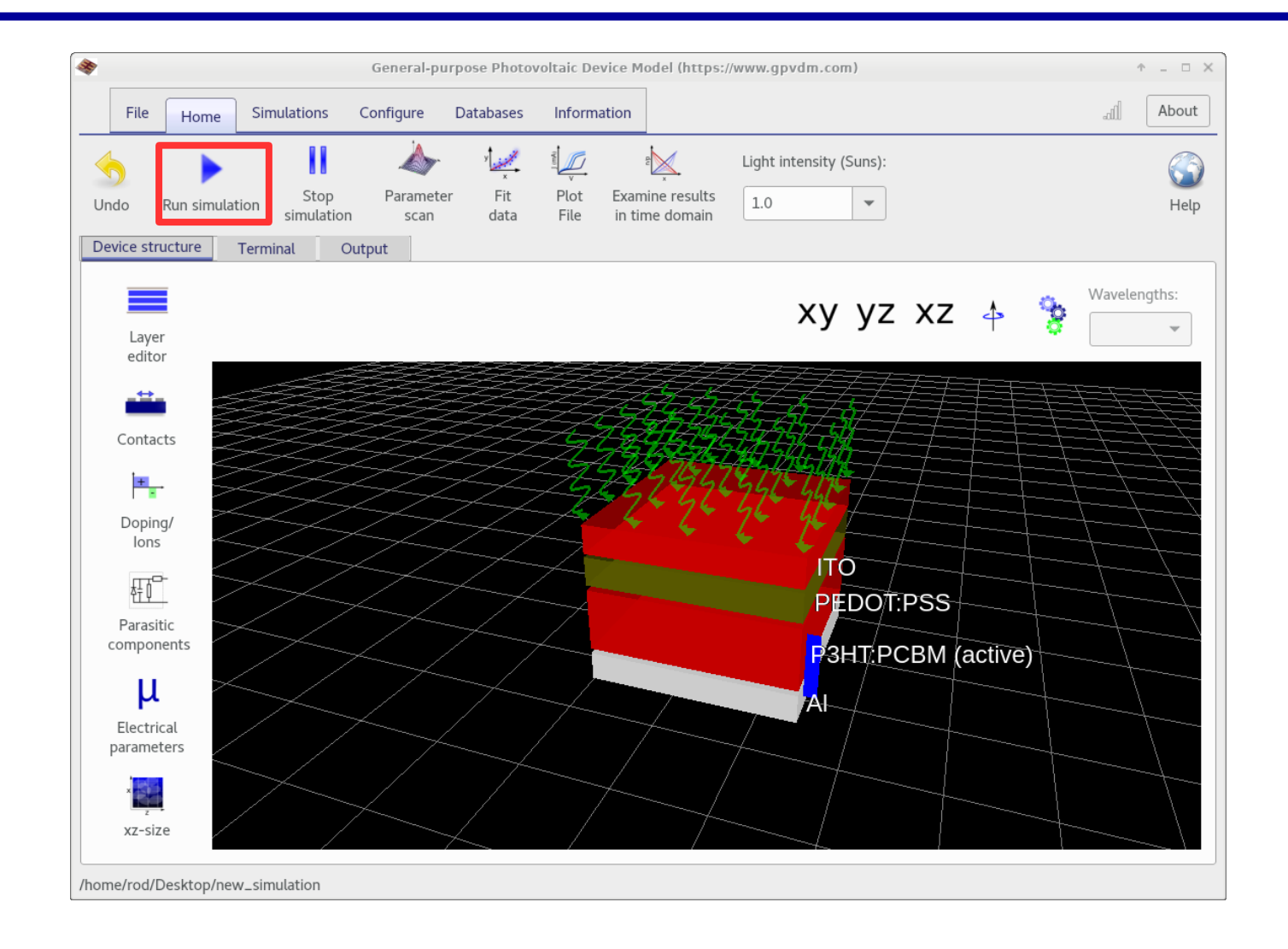

#### The core solver will be run on CPU 0

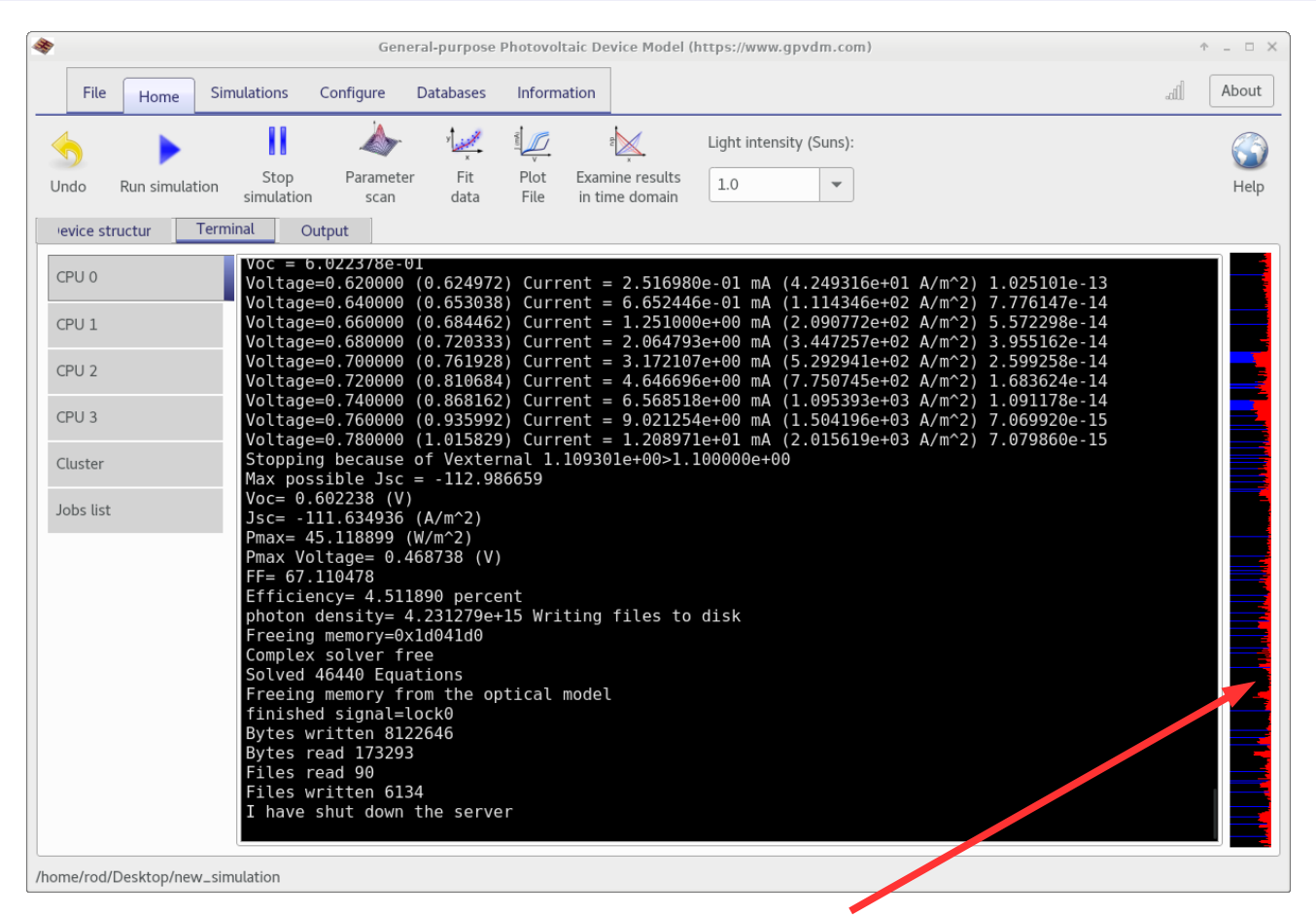

•Blue is CPU usage, red is disk usage, if you simulation is running slowly, writing to the HDD is *always* the bottleneck, SSDs highly recommended.

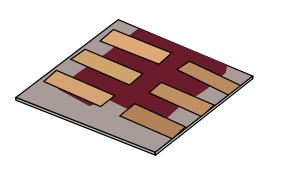

#### Examining the results.

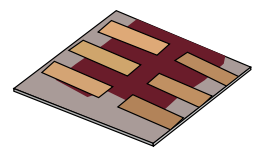

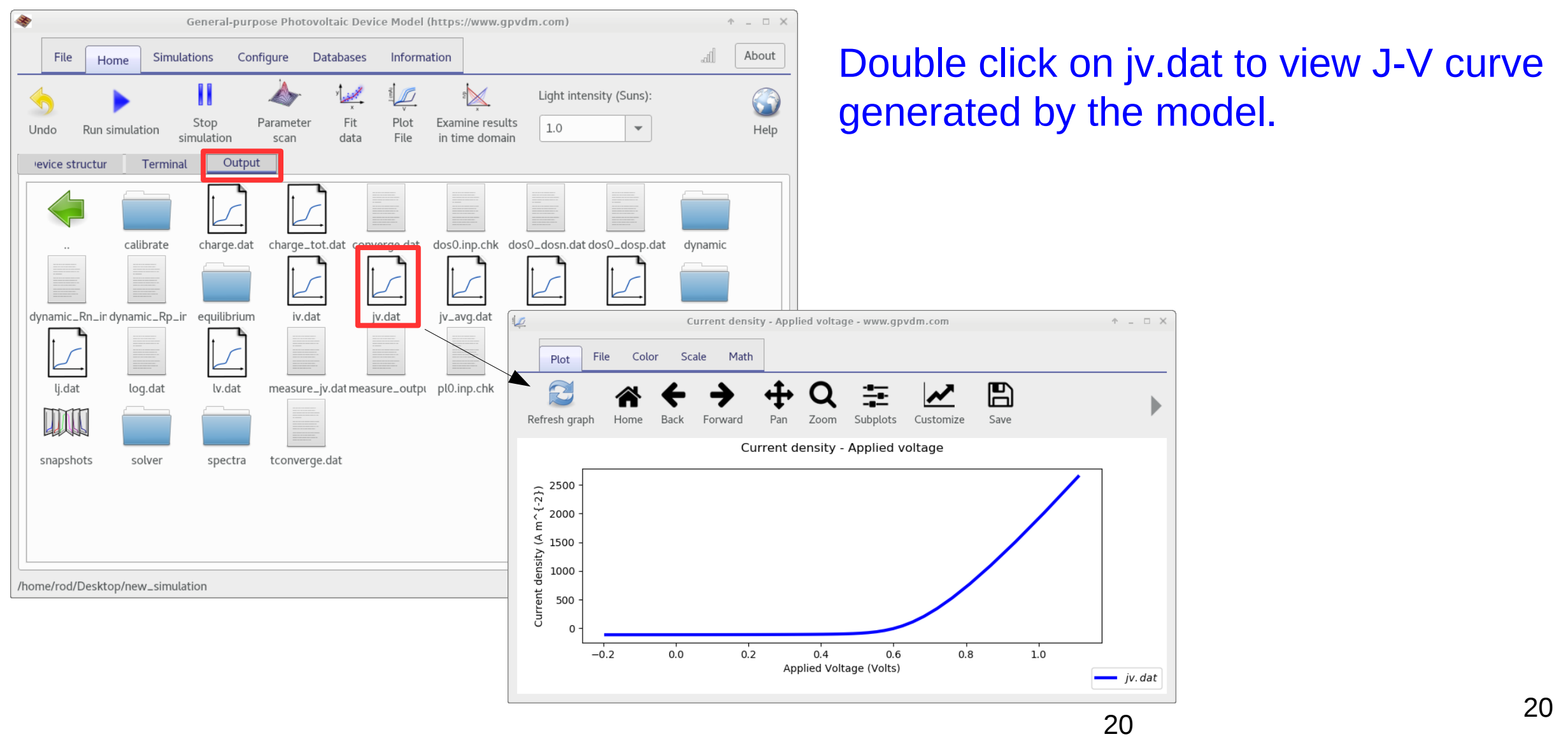

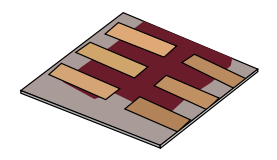

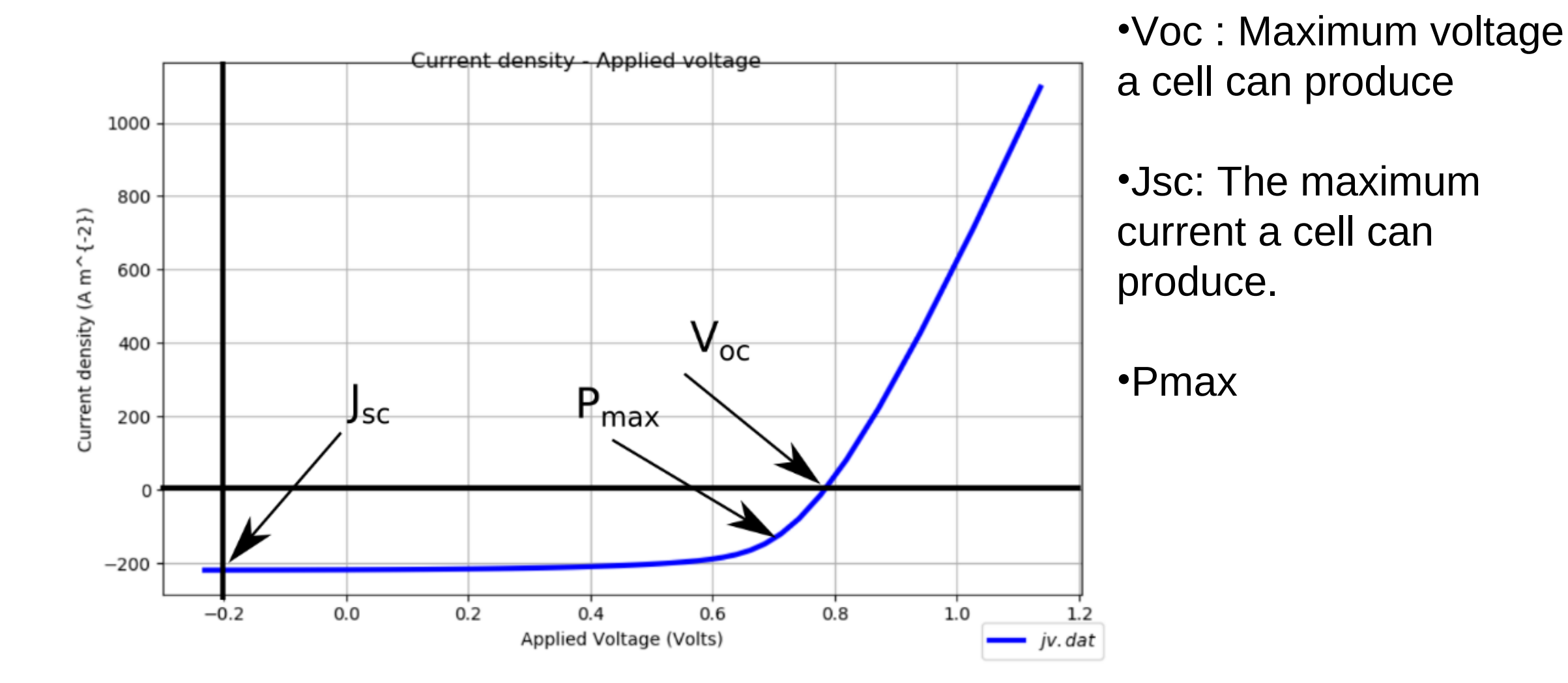

# You can get the values of FF, Voc and Jsc from the file sim\_info.dat

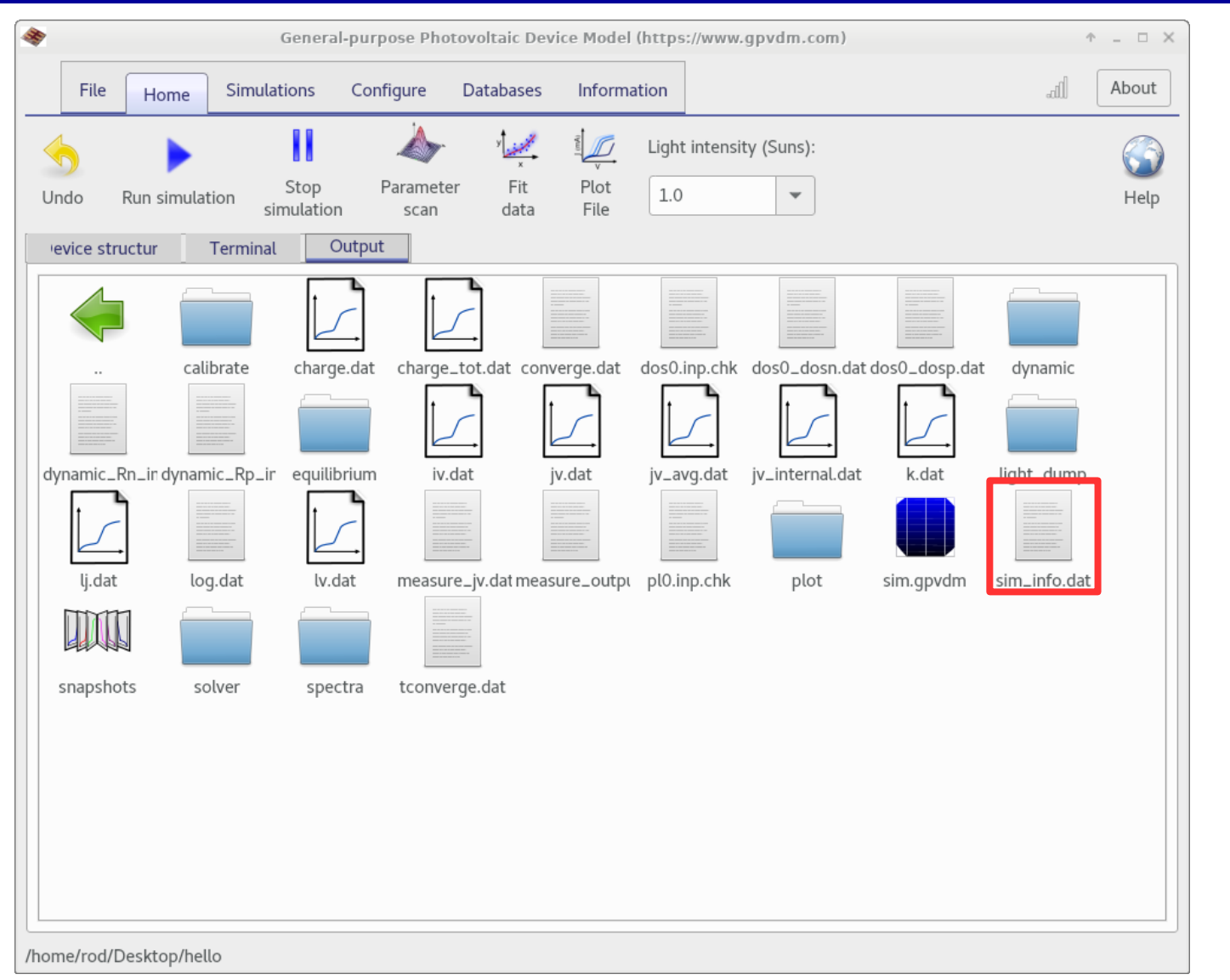

#### •Double click on it to open it.

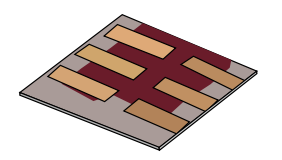

# sim\_info.dat

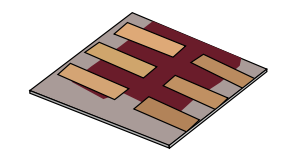

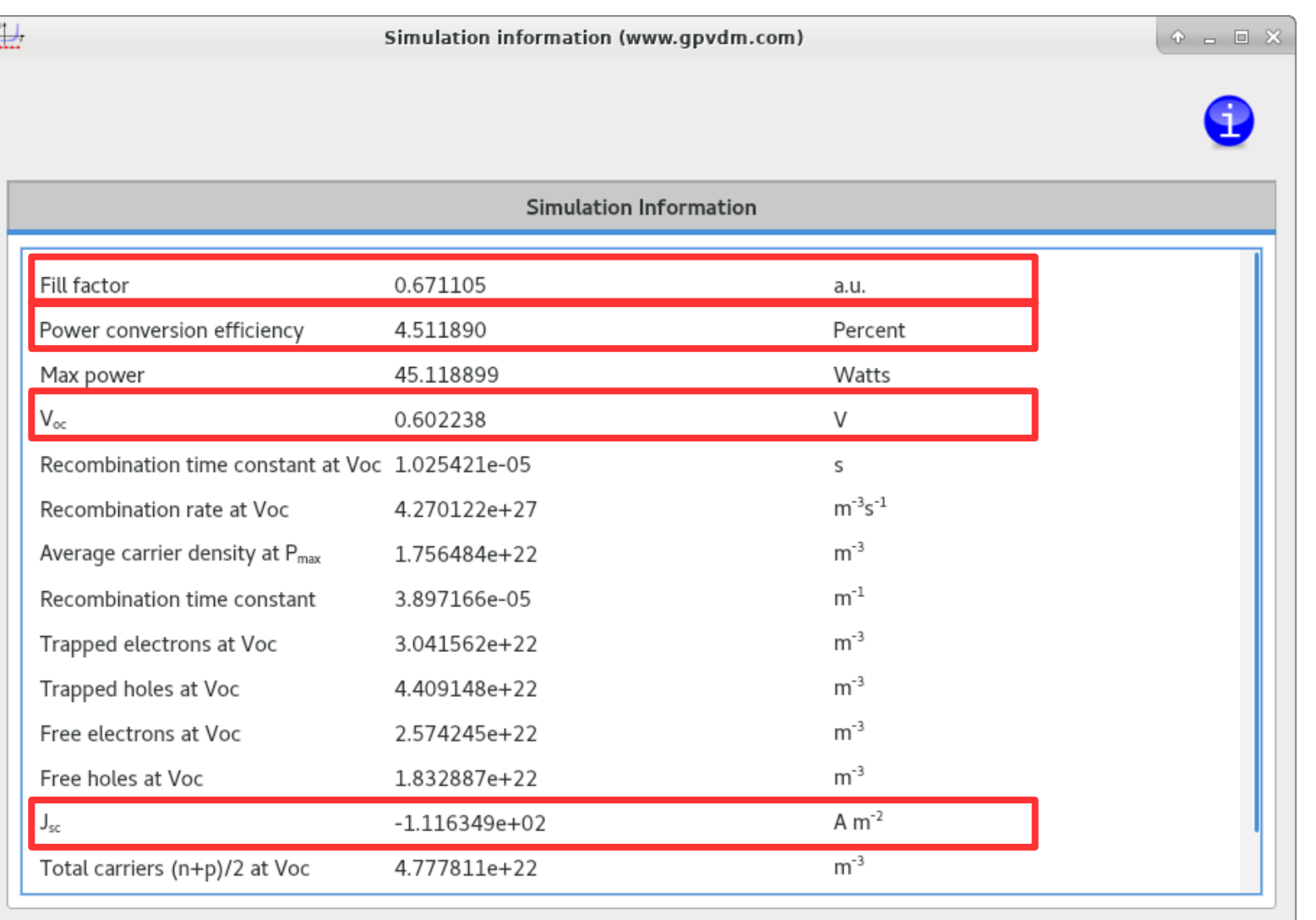

•The values of Voc, Jsc, and FF are in this file.

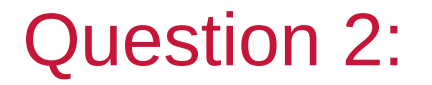

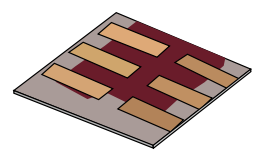

What is the J sc, V oc and Fill Factor (FF) of this solar cell? How do these number compare to a typical Silicon solar cell? (Use the internet to find typical values for a Silicon solar cell.)]

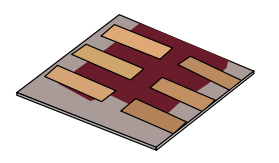

- •Motivation why learn this?
- •The structure of modern solar cells.
- •Downloading/Installing a solar cell CAD tool.
- •Your first simulation
- •**Varying the active layer thicknesses.**
- •The solar spectrum and material choice •Performing optical simulaions
- •Recombination
- •Charge carrier mobility
- •The mu\*tau product
- •Parasitic resistances in a solar cell.
- •Charge carrier traps.

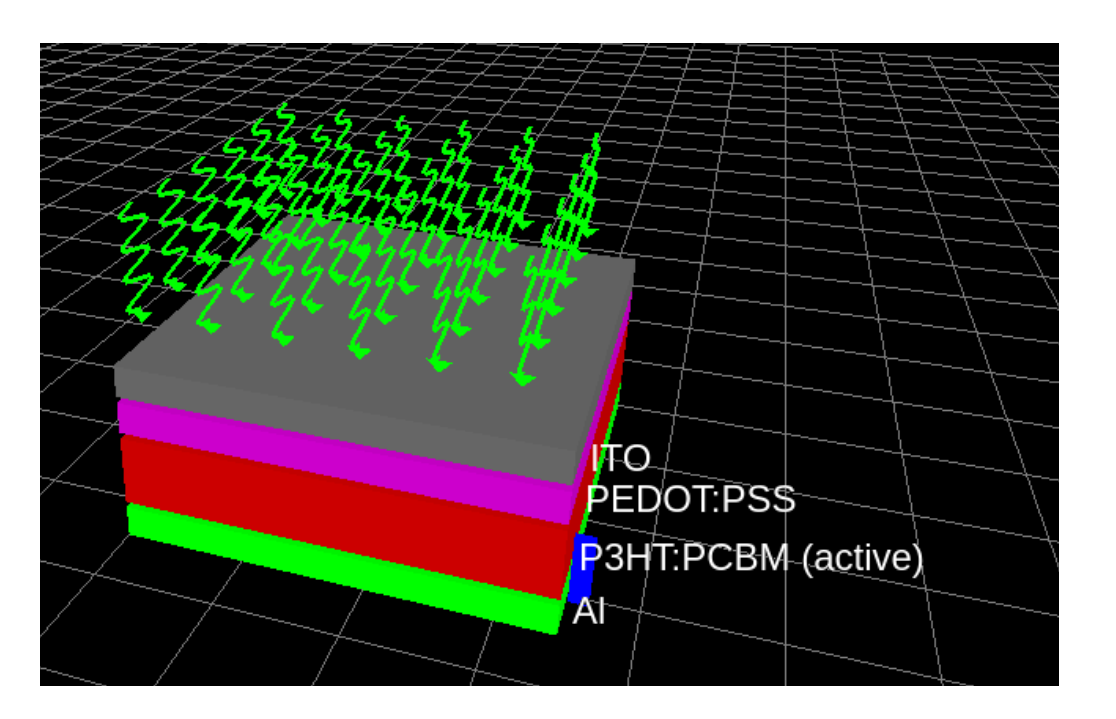

# The layer editor used for changing the thicknesses of layers in a cell.

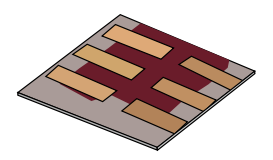

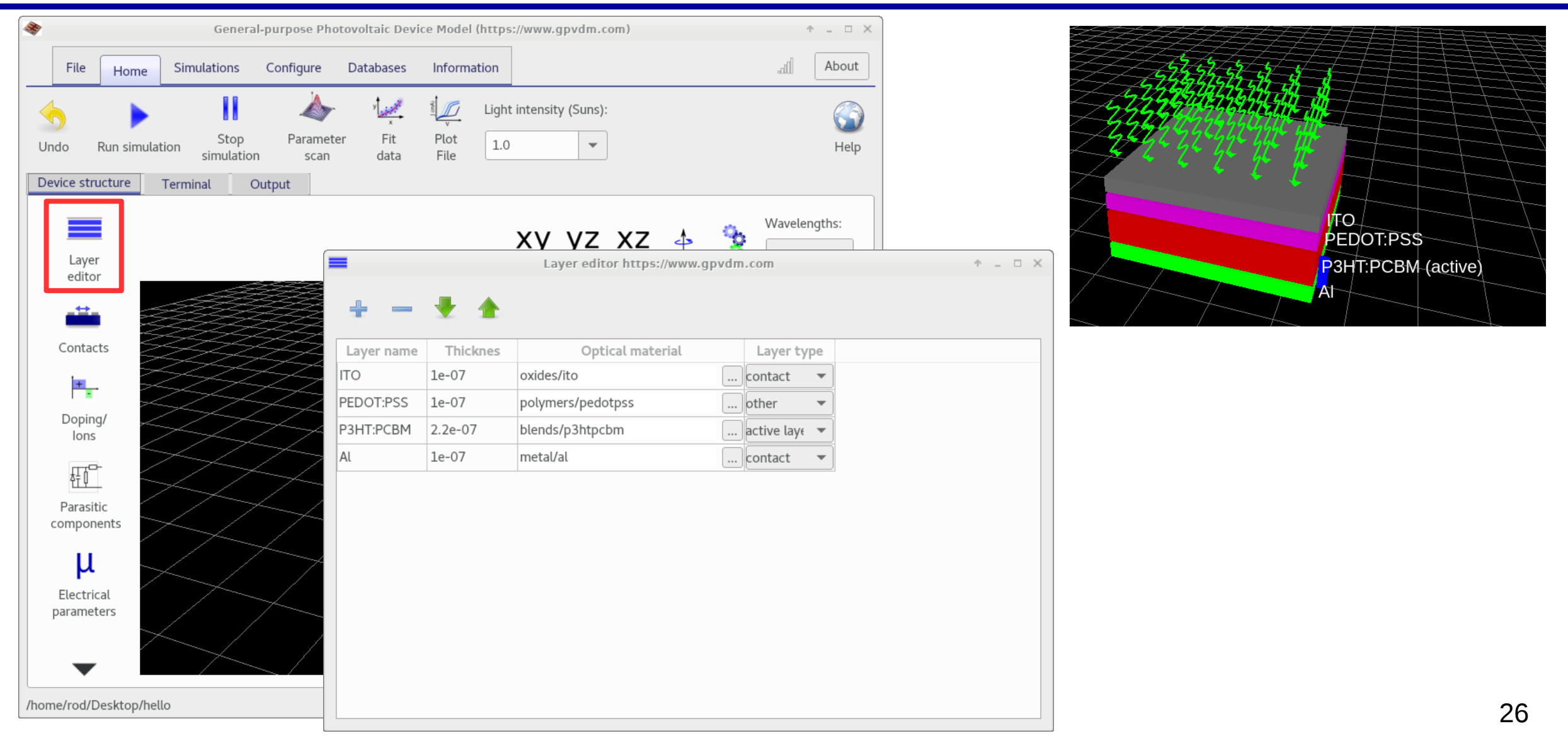

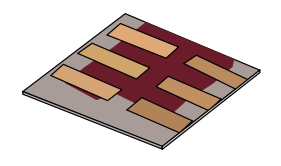

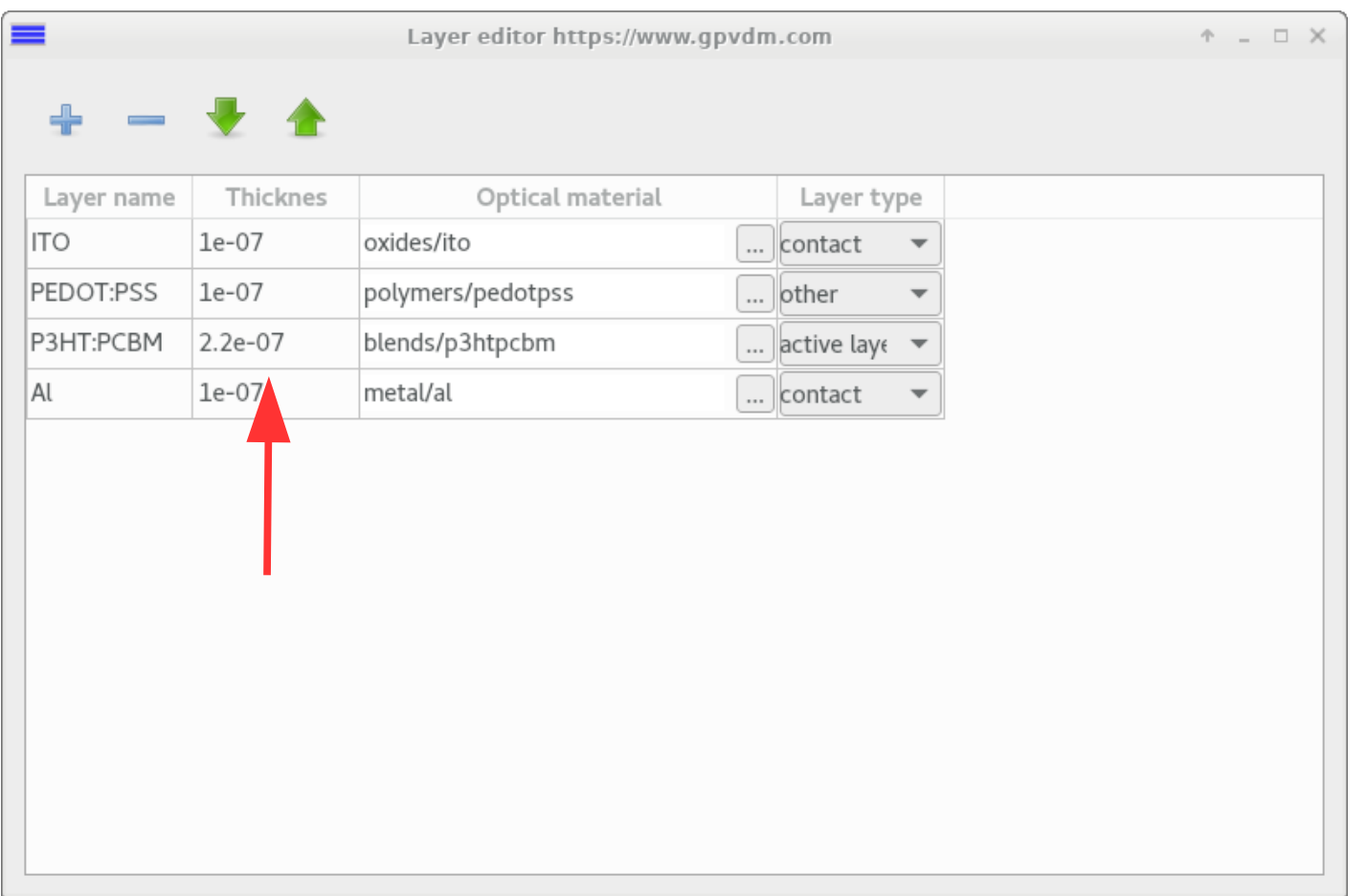

#### •All values are in meters

•Think about how thick these layers are compared to the width of a human hair. (17 µm to 181 μm)

#### Question 3:

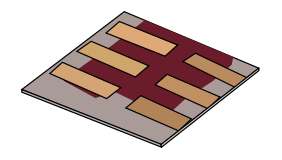

Plot a graph (using excel or any other graphing tool), of device efficiency v.s. thickness of the active layer. What is the optimum efficiency/thickness of the active layer? Also plot graph V oc , Jsc and FF as a function of active layer thickness. J sc is generally speaking the maximum current a solar cell can generate, try to explain your graph of Jsc v.s. thickness, [Hint, the next section may help you answer this part of the question.]

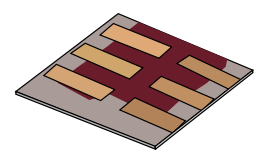

- •Motivation why learn this?
- •The structure of modern solar cells.
- •Downloading/Installing a solar cell CAD tool.
- •Your first simulation
- •Varying the active layer thicknesses.
- •**The solar spectrum and material choice**
- •Performing optical simulaions
- •Recombination
- •Charge carrier mobility
- •The mu\*tau product
- •Parasitic resistances in a solar cell.
- •Charge carrier traps.

# Let's first look at what the sun's spectrum looks like before we consider material choices to absorb it's energy.

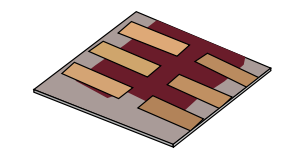

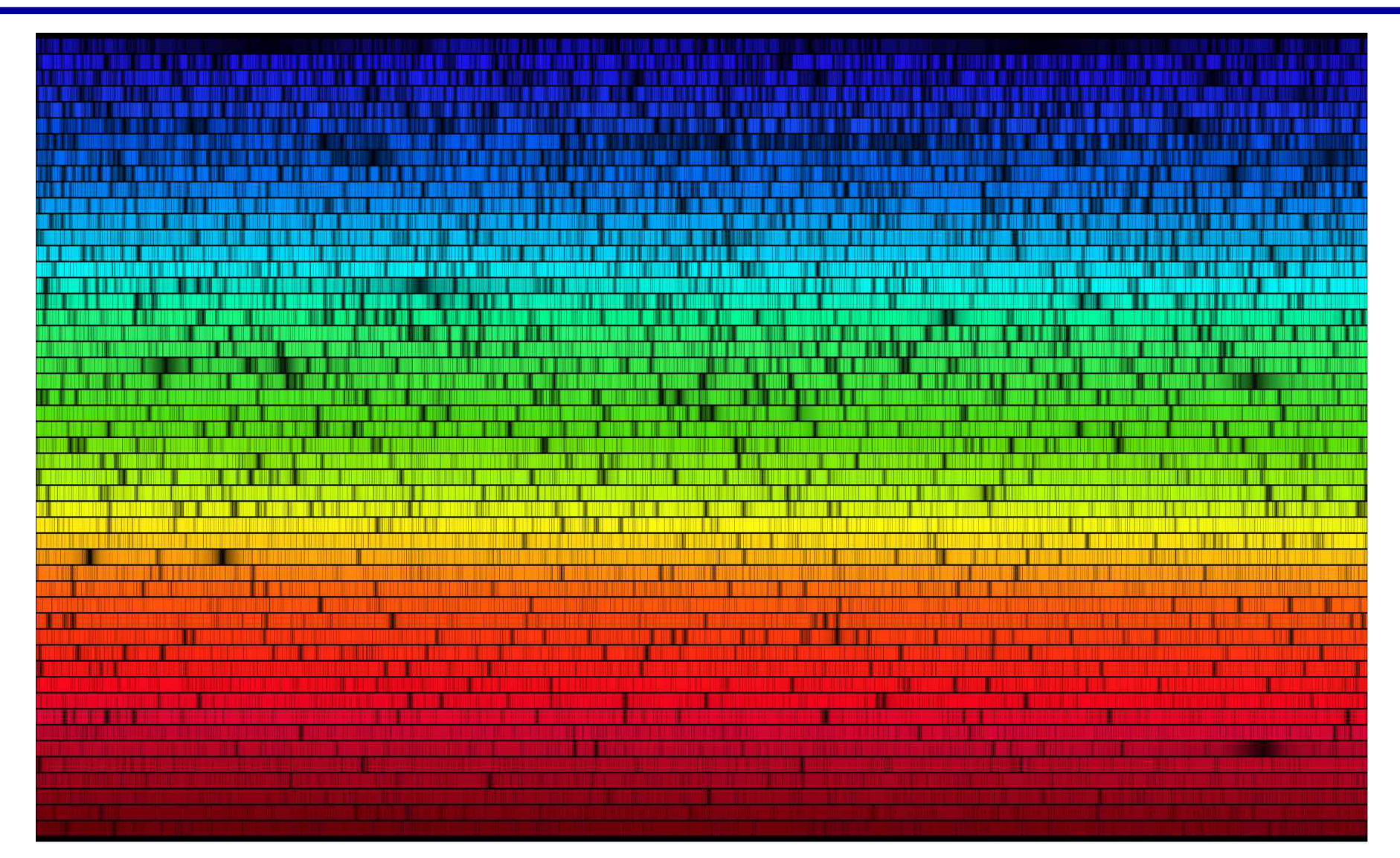

•That looks cool, I wonder which material will best absorb that light?

## Let's plot that in a more conventional way.

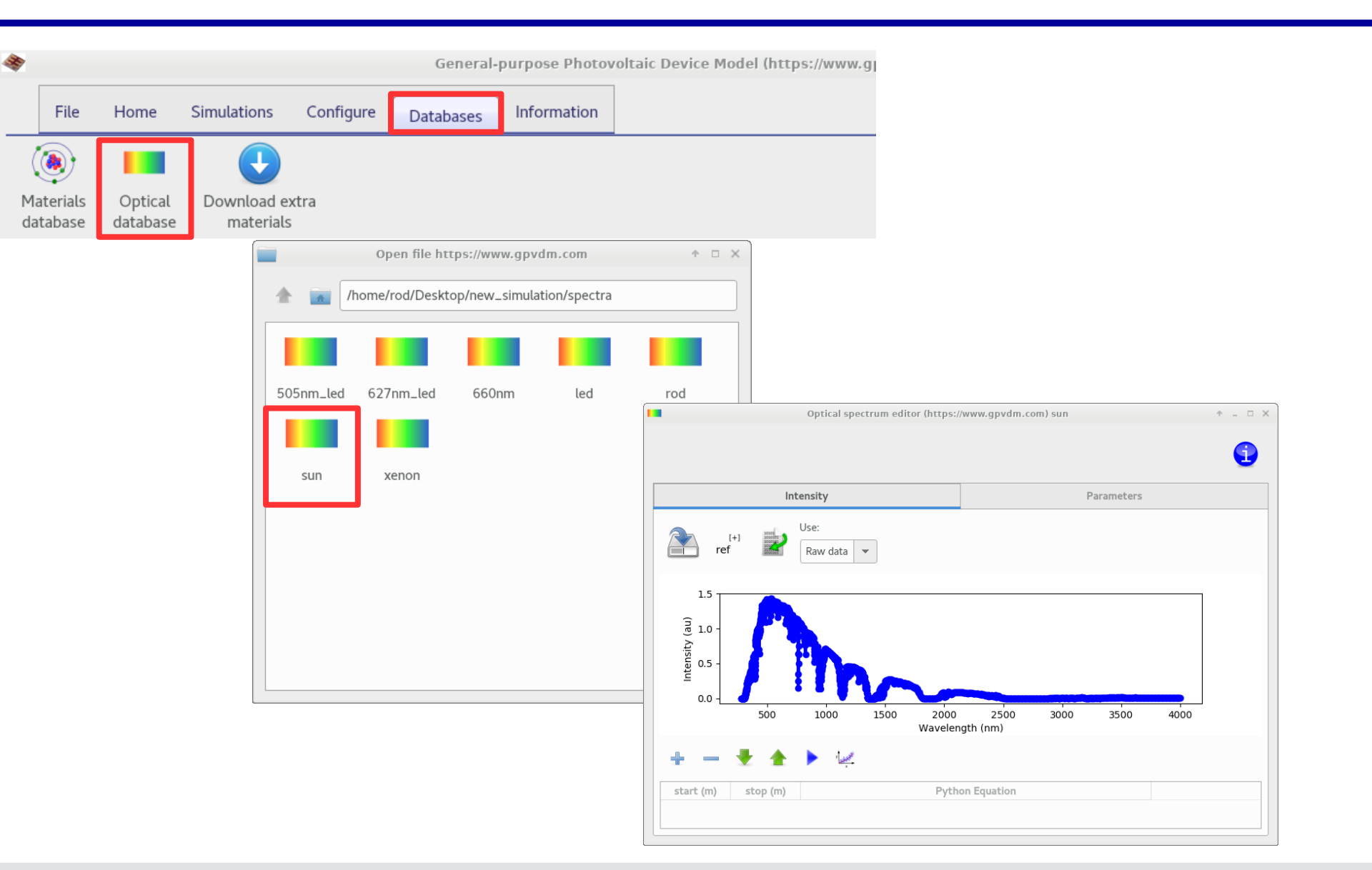

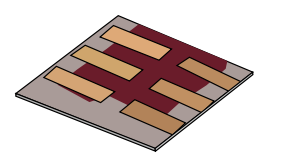

#### The solar spectrum...

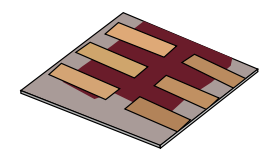

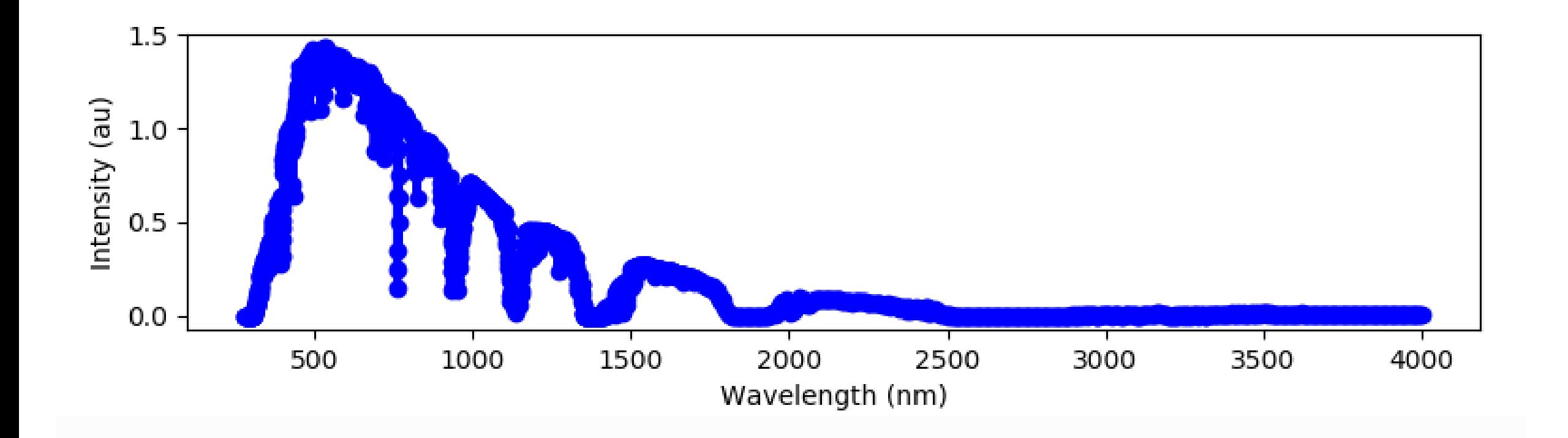

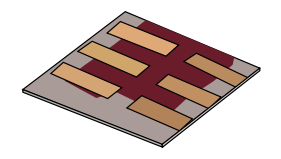

Describe the main differences between the light which comes from the LED and the sun. Rather than referring to the various regions of the spectrum by their wavelengths, refer to them using English words, such as inf rared, Ultra Violet, Red, and Green etc... you will find which wavelengths match to each color on the internet. If you were designing a material for a solar cell, what wavelengths would.

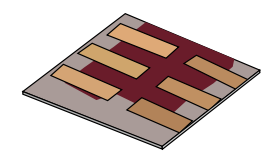

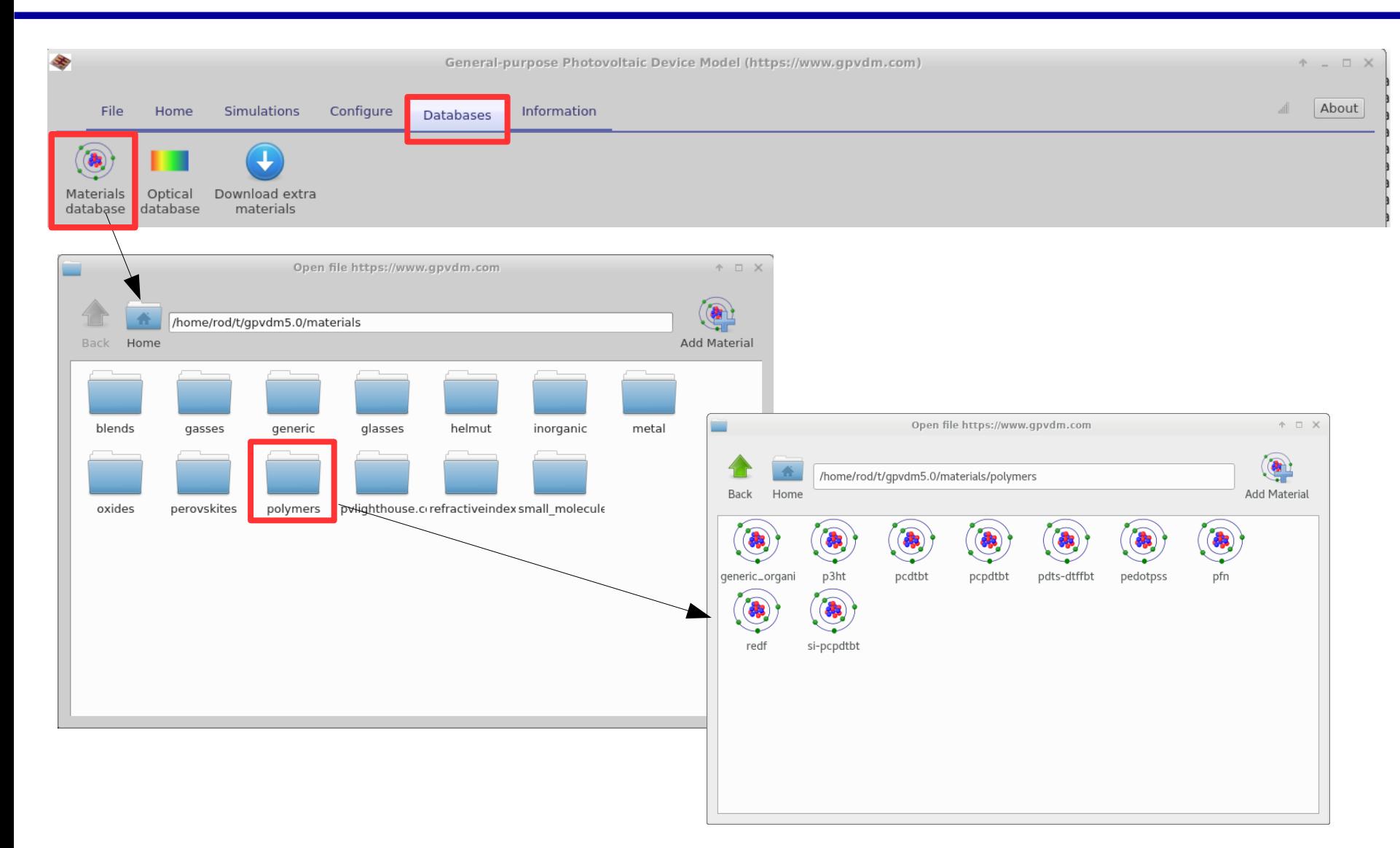

# Have a look at the absorption and refractive index.

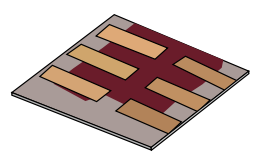

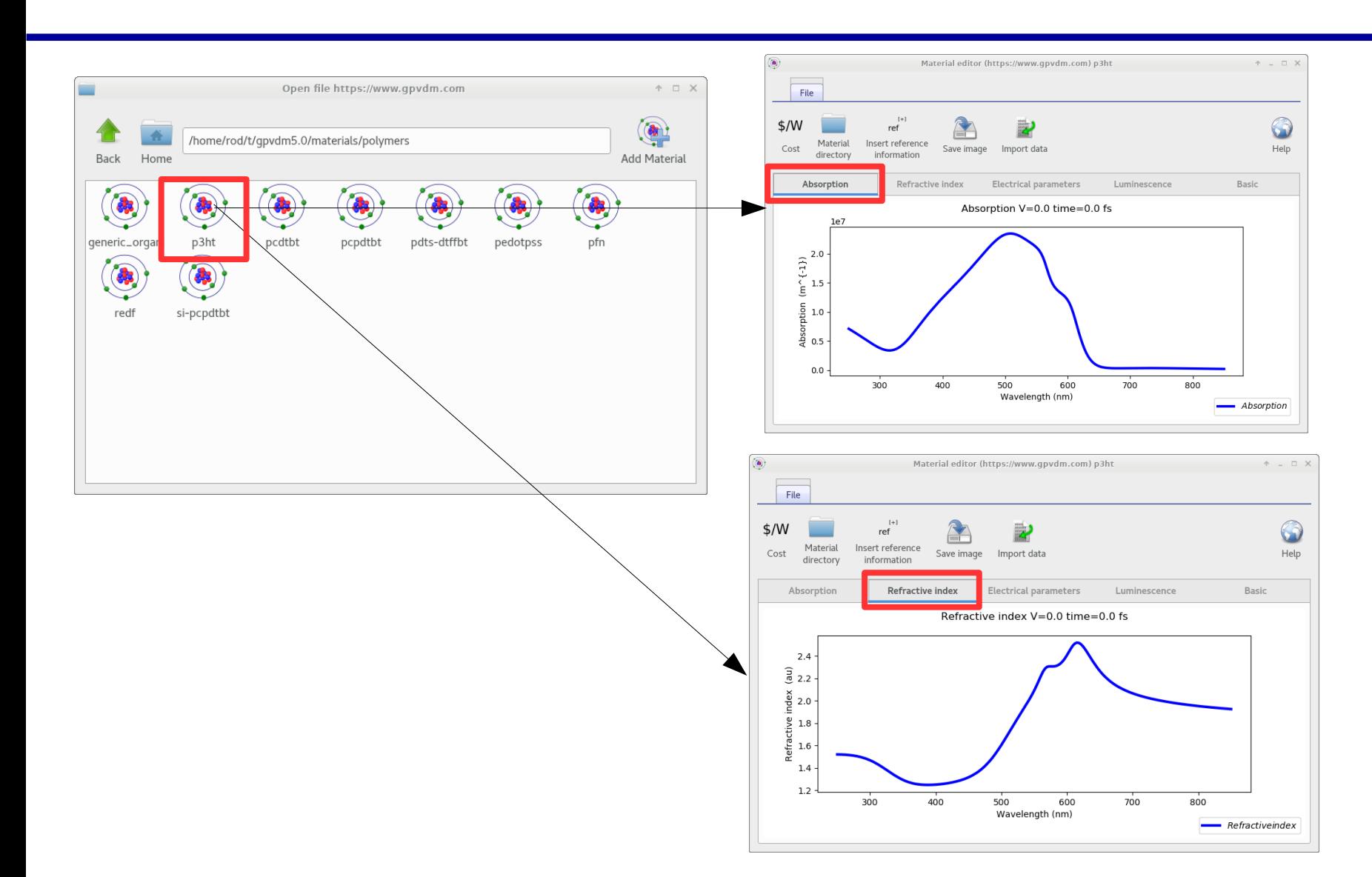

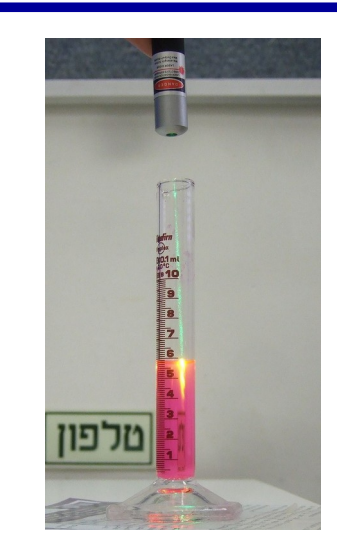

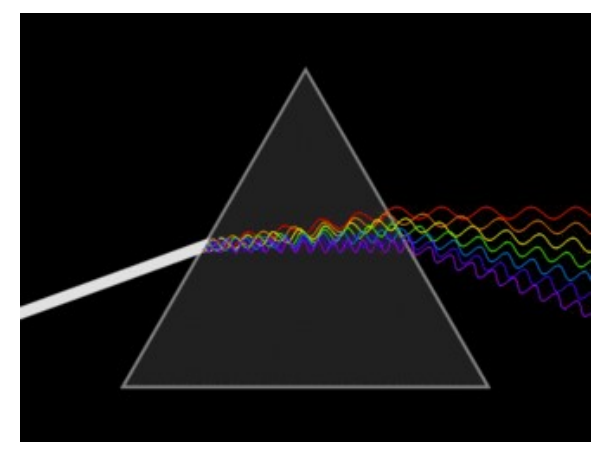

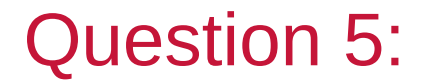

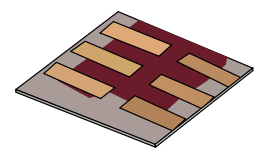

What color of light does the polymer p3ht absorb best? Which material in the polymers directory do you think will absorb the suns light best?

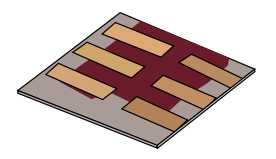

- •Motivation why learn this?
- •The basic structure of 3<sup>rd</sup> generation solar cells.
- •Downloading/Installing a solar cell CAD tool.
- •Your first simulation
- •Affect of varying layer thicknesses.
- •The solar spectrum and material choice
- •**Performing optical simulations**
- •Recombination
- •Charge carrier mobility
- •The mu\*tau product
- •Parasitic resistances in a solar cell.
- •Charge carrier traps.

#### We can study how light interacts with our solar cell by using the optical simulation tool.

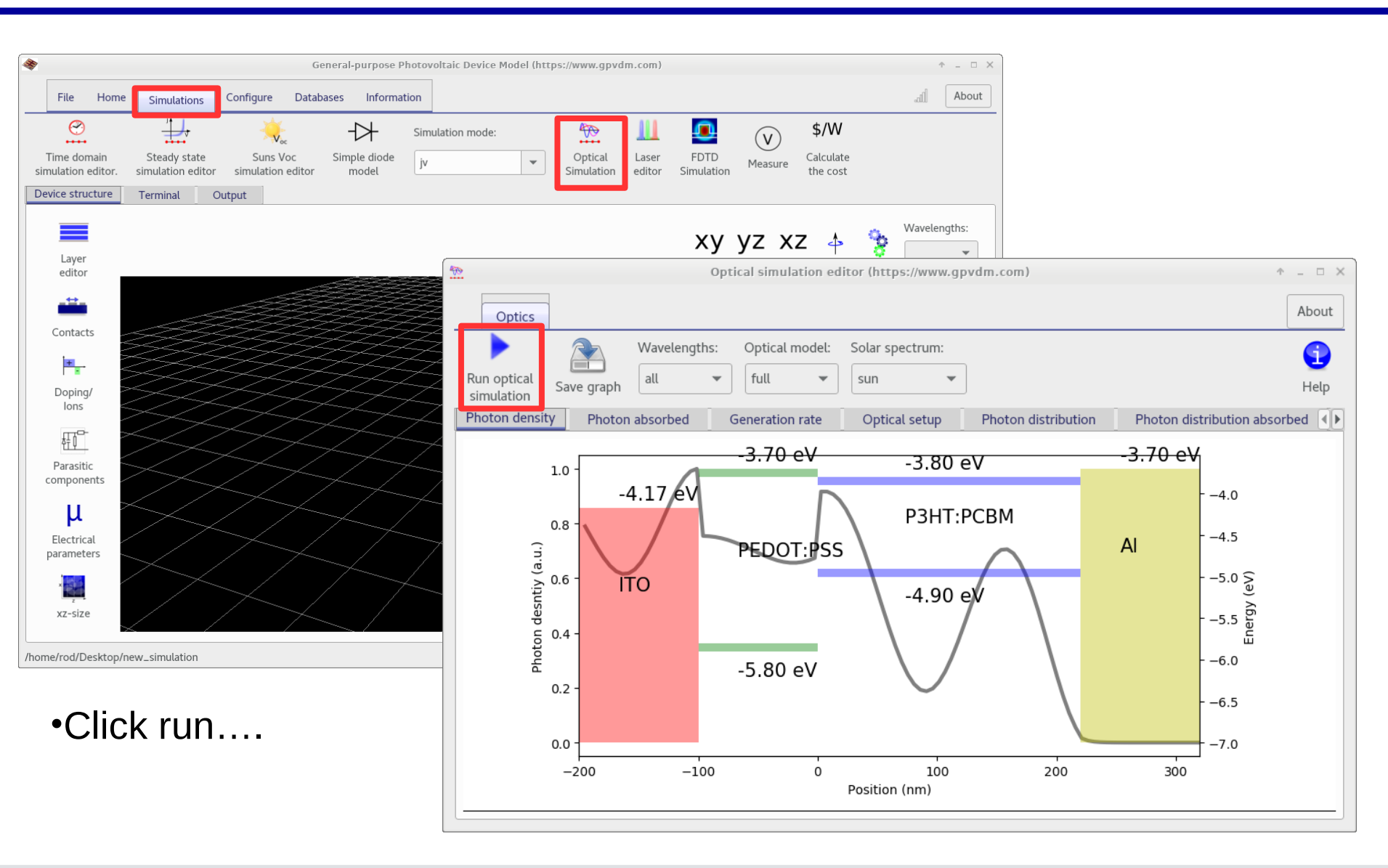

# This shows us exactly where the light is being absorbed in the cell, think if it as ripples on a pond.

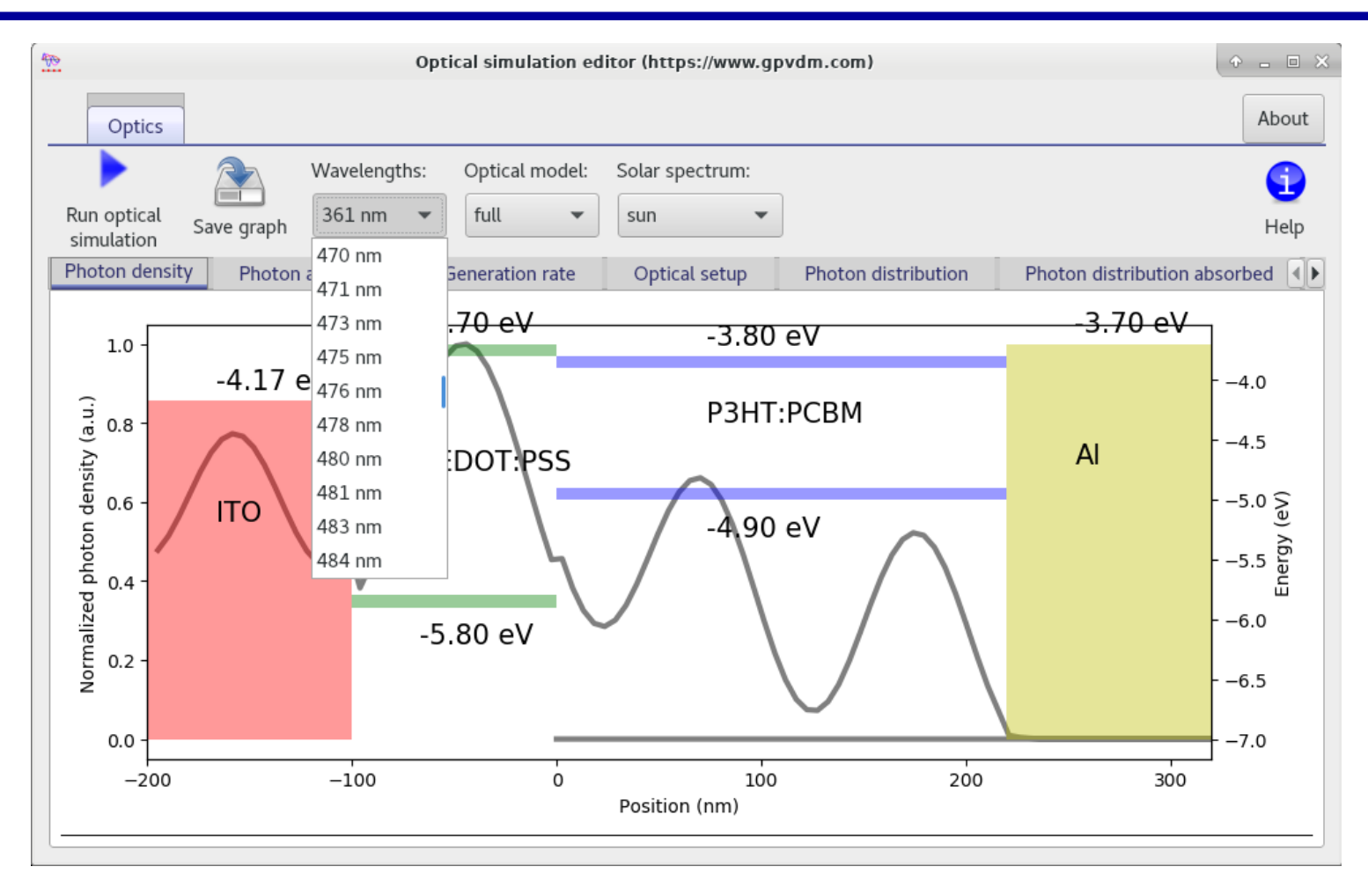

# Plot the photon density as a function of wavelength/position

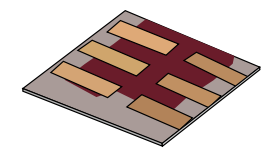

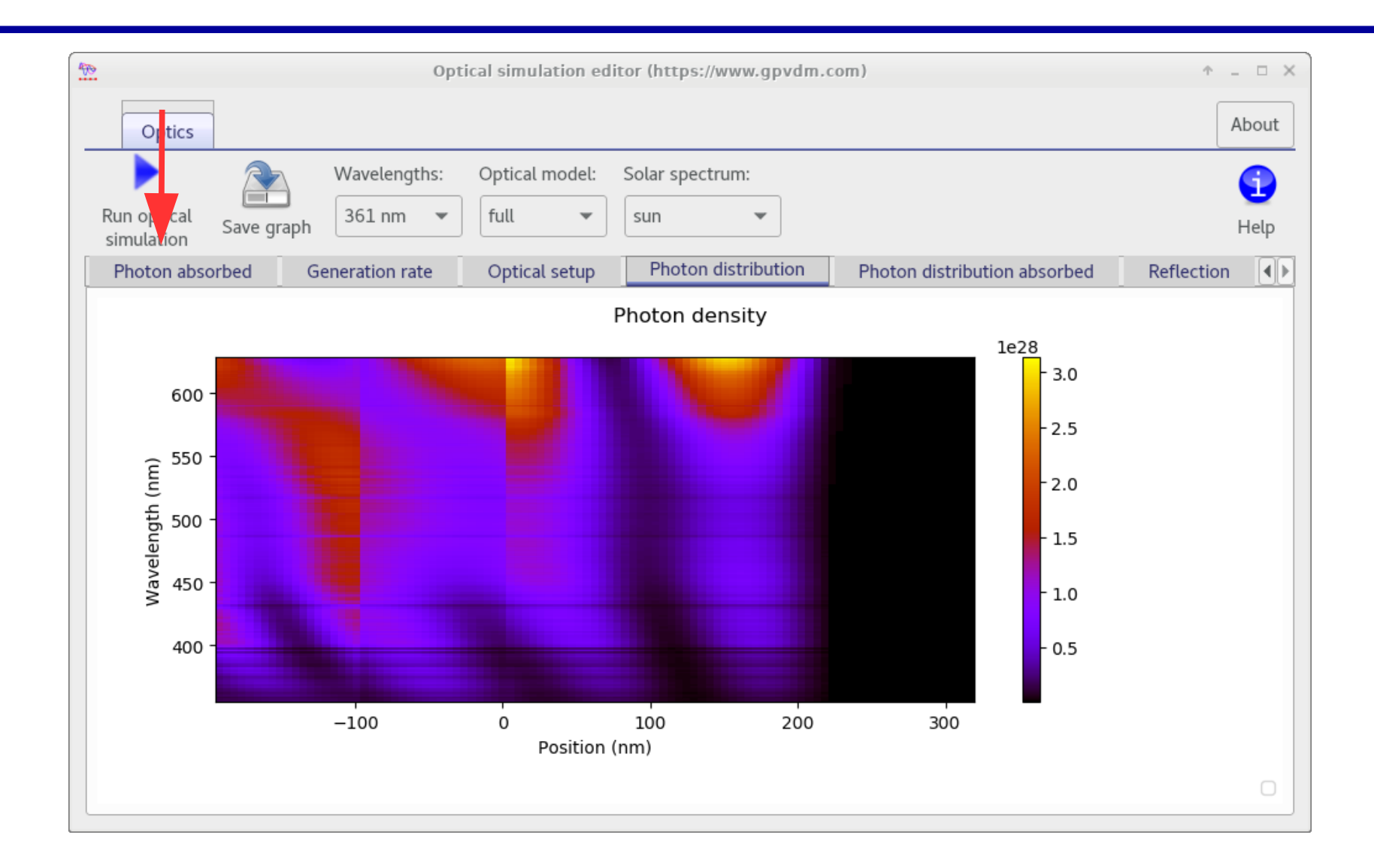

## Let's look at sim\_info.dat again, now we have run the optical simulation.

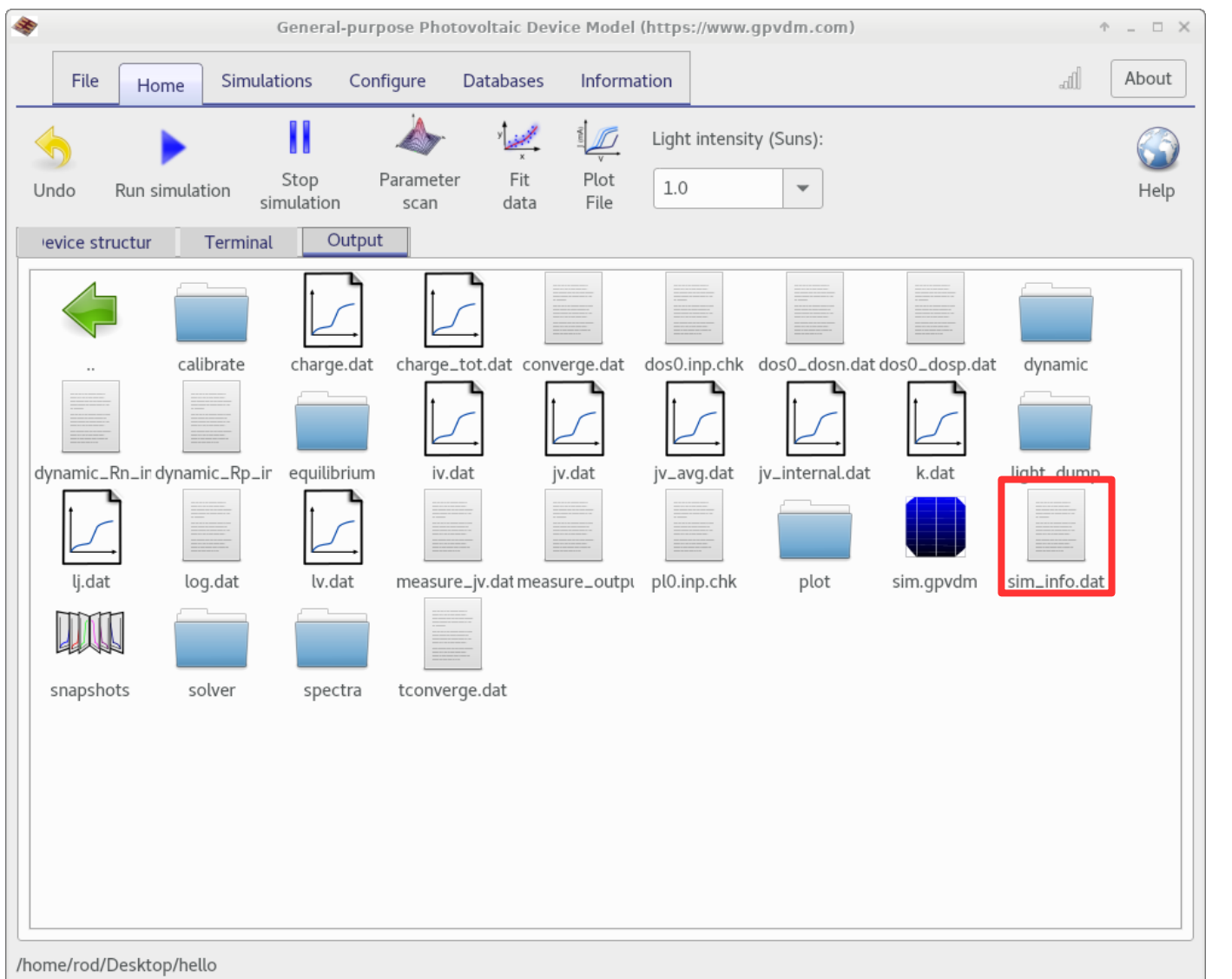

#### •Double click on it to open it.

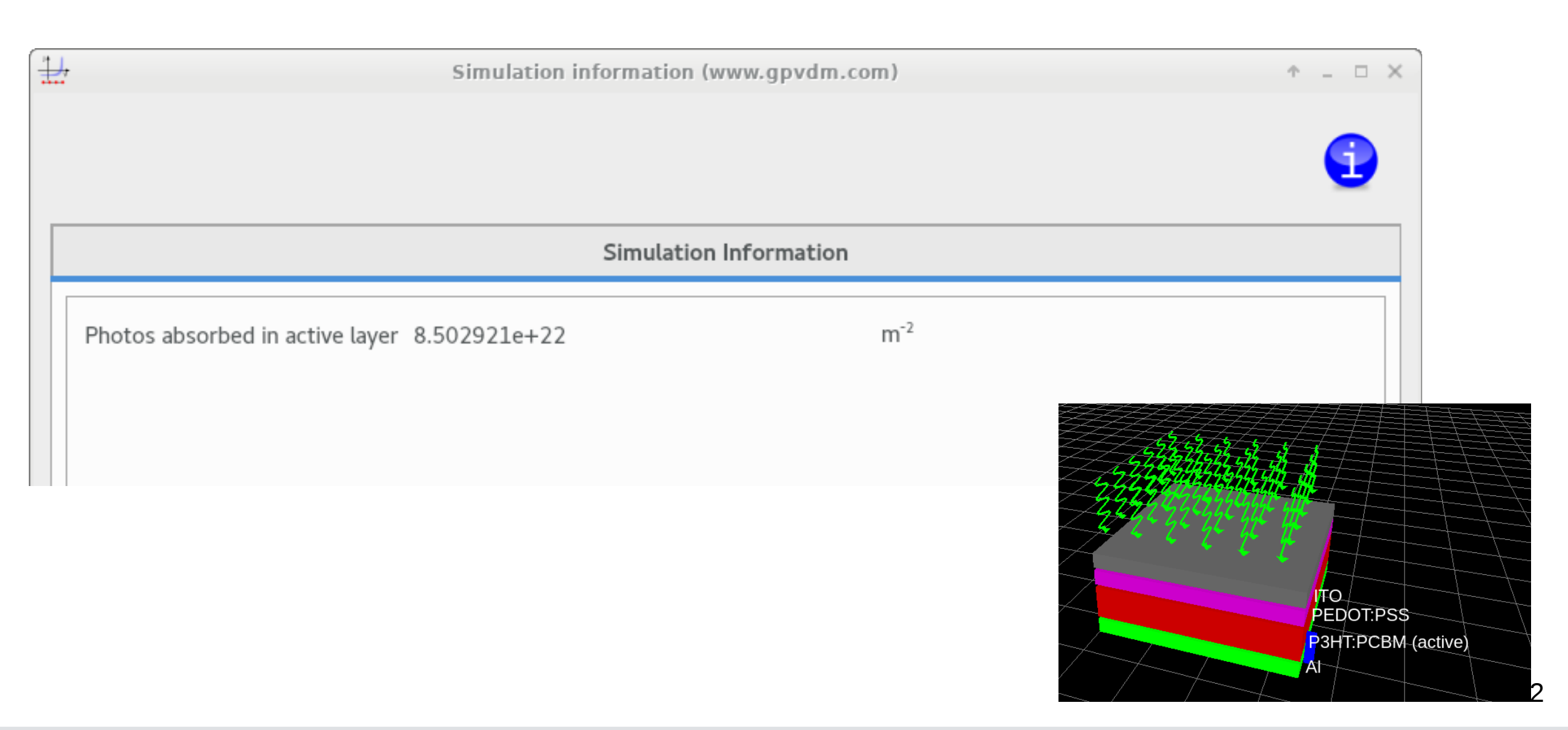

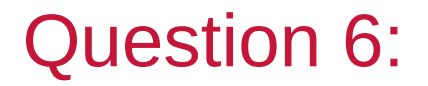

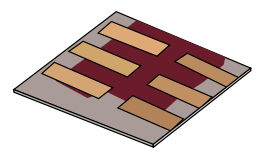

By running 5 or 6 with different active layer thicknesses, plot a graph of active layer thickness, v.s. the number of photons absorbed in the device. At what thickness do almost all photons get absorbed in the device? [Hint: I would run the simulations from 40nm to 200nm]

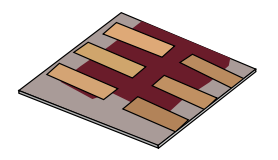

- •Motivation why learn this?
- •The basic structure of 3<sup>rd</sup> generation solar cells.
- •Downloading/Installing a solar cell CAD tool.
- •Your first simulation
- •Affect of varying layer thicknesses.
- •The solar spectrum and material choice
- •Performing optical simulations
- •**Recombination**
- •Charge carrier mobility
- •The mu\*tau product
- •Parasitic resistances in a solar cell.
- •Charge carrier traps.

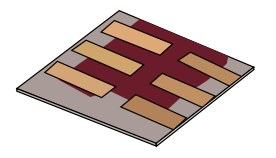

- •Thicker means more material, so a more expensive device.
- •It also means more energy (CO2) has to be used to produce the devices as it's got more material in it.
- •But more importantly….

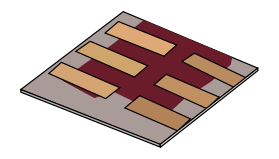

•Think about a photon generating a positive and negative charge in a solar cell.

•One charge gets dragged to one contact the other gets dragged to the other

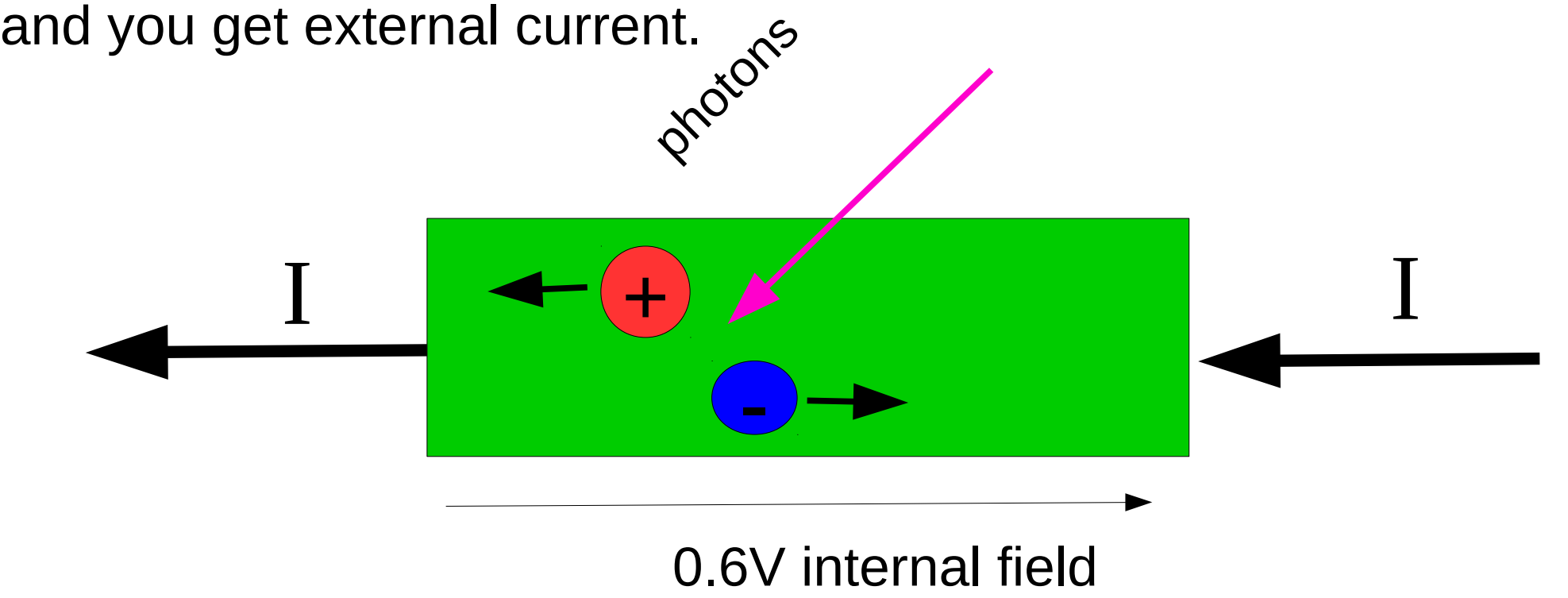

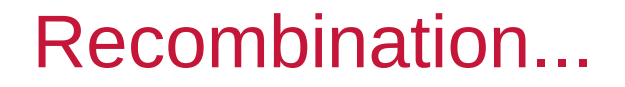

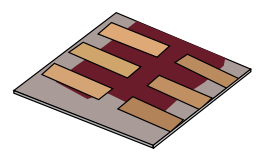

•But now imagine if one of these charge carriers meets a spices of opposite charge on the way out…

•What will happen?

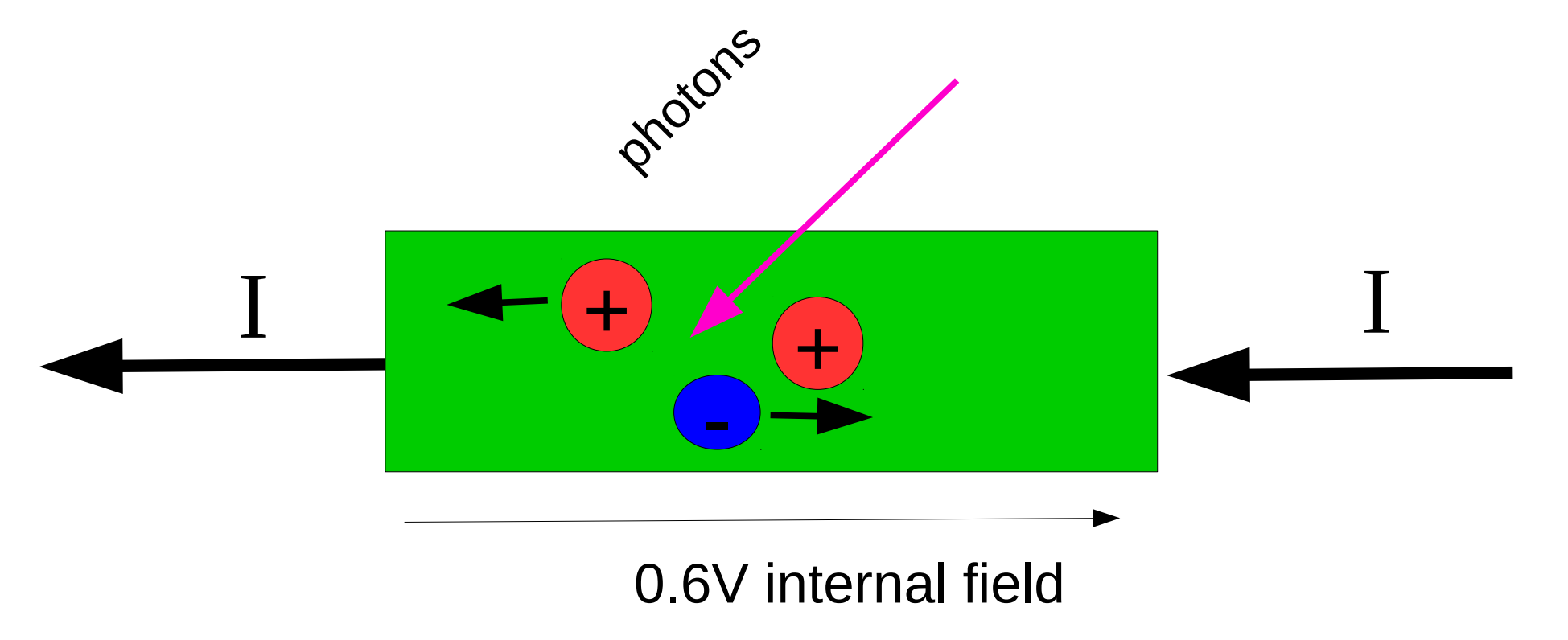

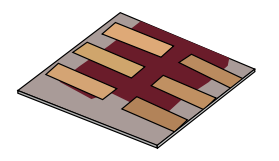

•Annihilation… so two charge carriers are lost..

•This seems bad. One way we can make this less likely to happen is to get the electrons/holes out of the device as quickly as possible so there is less chance of them bumping into a spices of the opposite charge.

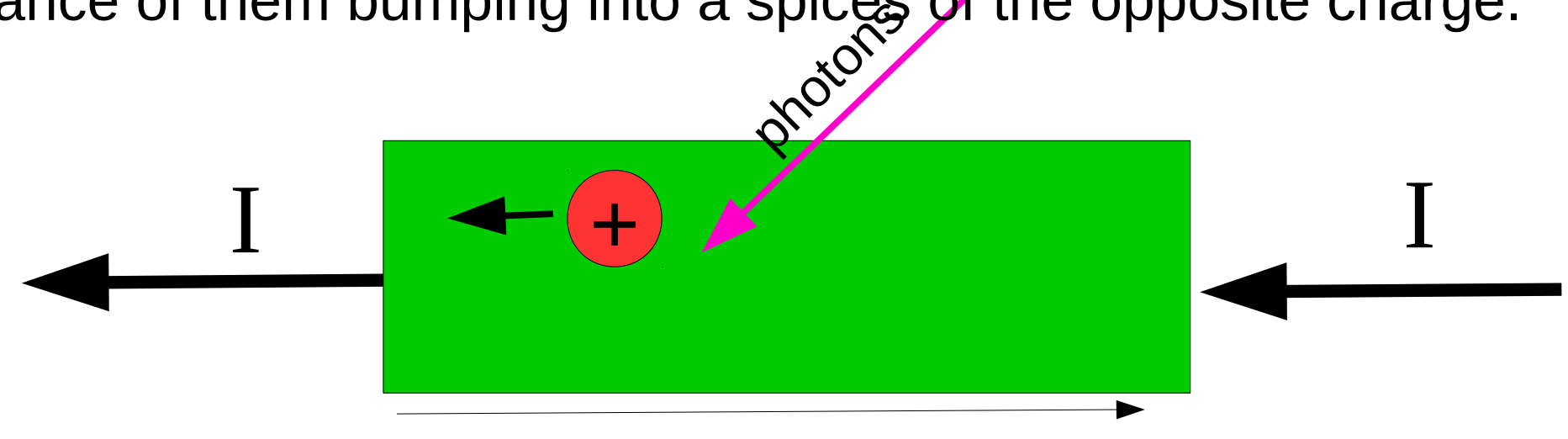

0.6V internal field

•So from a recombination stand point do we want a thick or thin

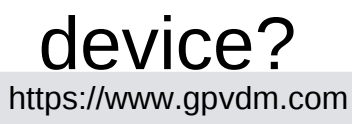

#### Recombination

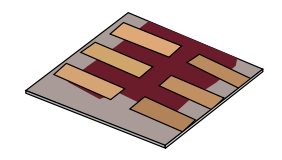

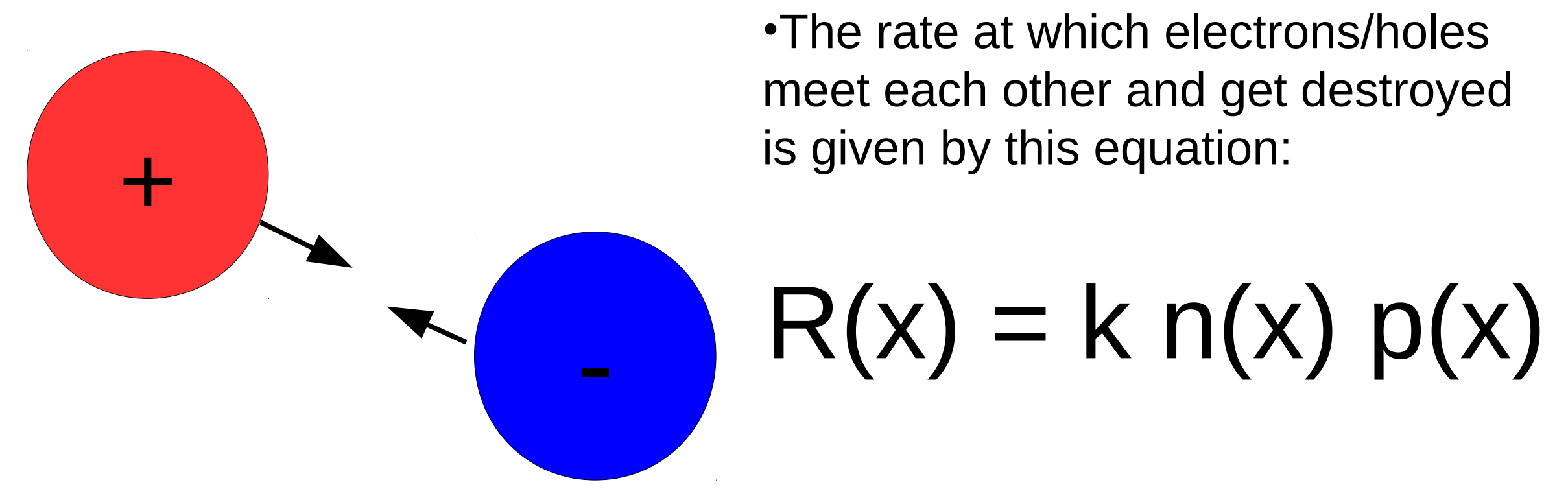

•Where, *k* is a constant, *n* is the density of electrons and *p* is the density of holes.

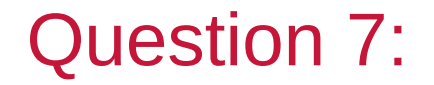

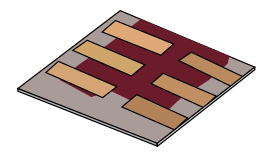

In no more than two sentences describe what an electron and hole are.

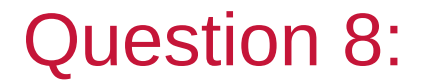

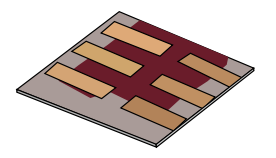

Plot a new graph of active layer thickness v.s. device efficiency. By looking at your graph, what is the optimum device thickness for a device with a recombination constant of  $k = 1 \times 10^{-15}$ ?

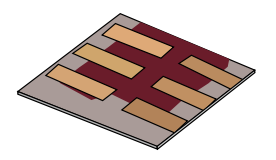

- •Motivation why learn this?
- •The basic structure of 3<sup>rd</sup> generation solar cells.
- •Downloading/Installing a solar cell CAD tool.
- •Your first simulation
- •Affect of varying layer thicknesses.
- •The solar spectrum and material choice
- •Performing optical simulations
- •Recombination

# •**Charge carrier mobility**

- •The mu\*tau product
- •Parasitic resistances in a solar cell.
- •Charge carrier traps.

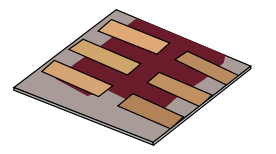

- •How fast electrons and holes can move in a solar cell is governed by a material property called charge carrier mobility.
- •The higher the number the faster charge carriers move.  $\mu_{\scriptscriptstyle\rm e}^{}$ ,  $\mu_{\scriptscriptstyle\rm h}^{}$

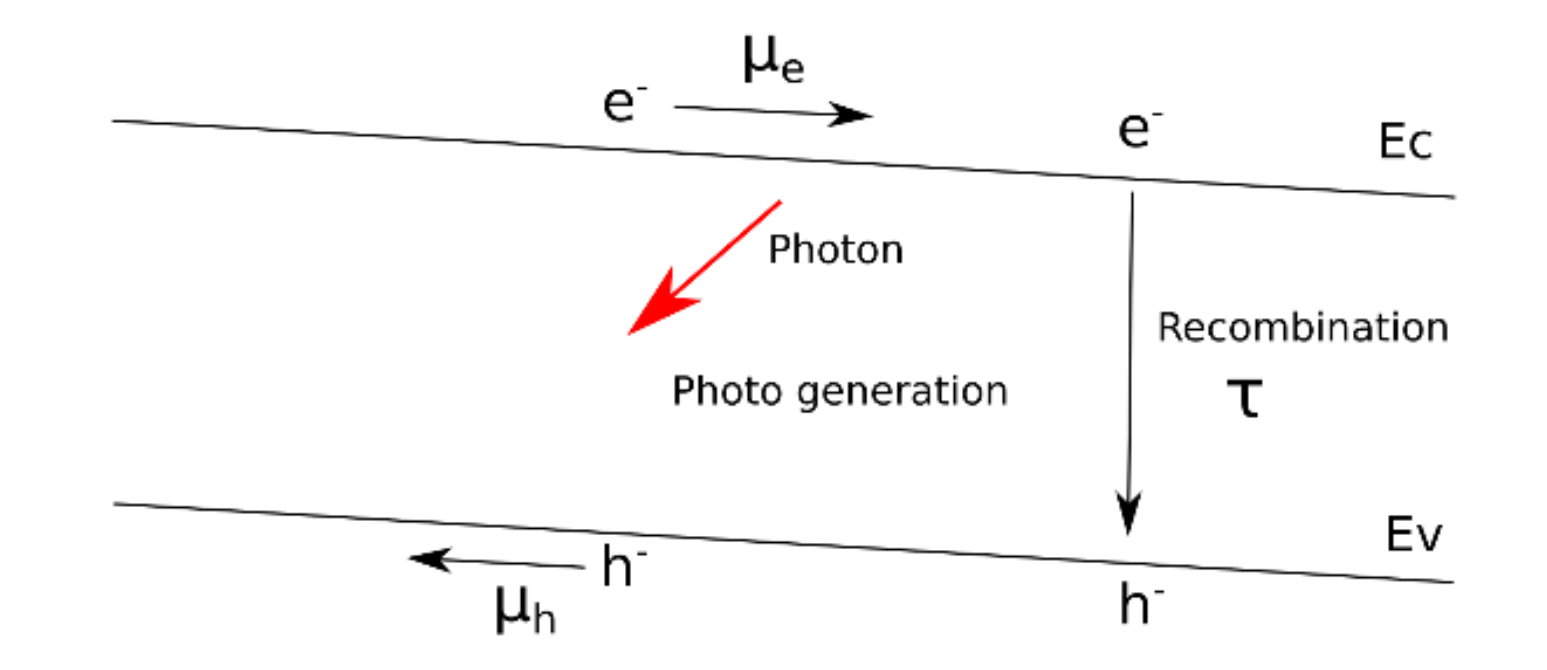

# The electrical properties of the materials can be set here..

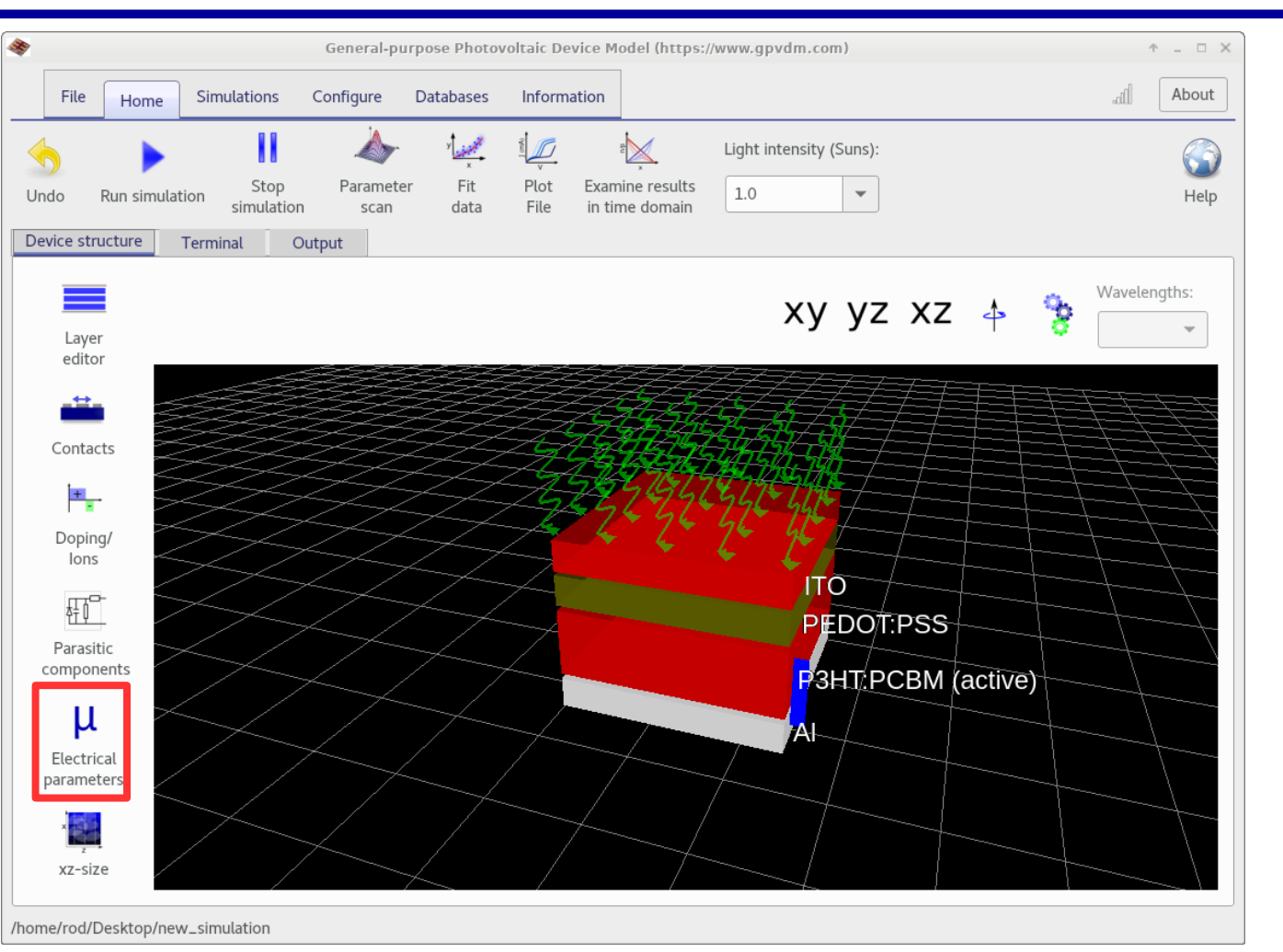

•Click on the Electrical parameter editor, under the device structure tab.

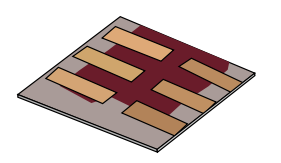

## Setting the mobilities.

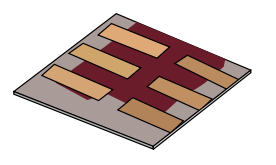

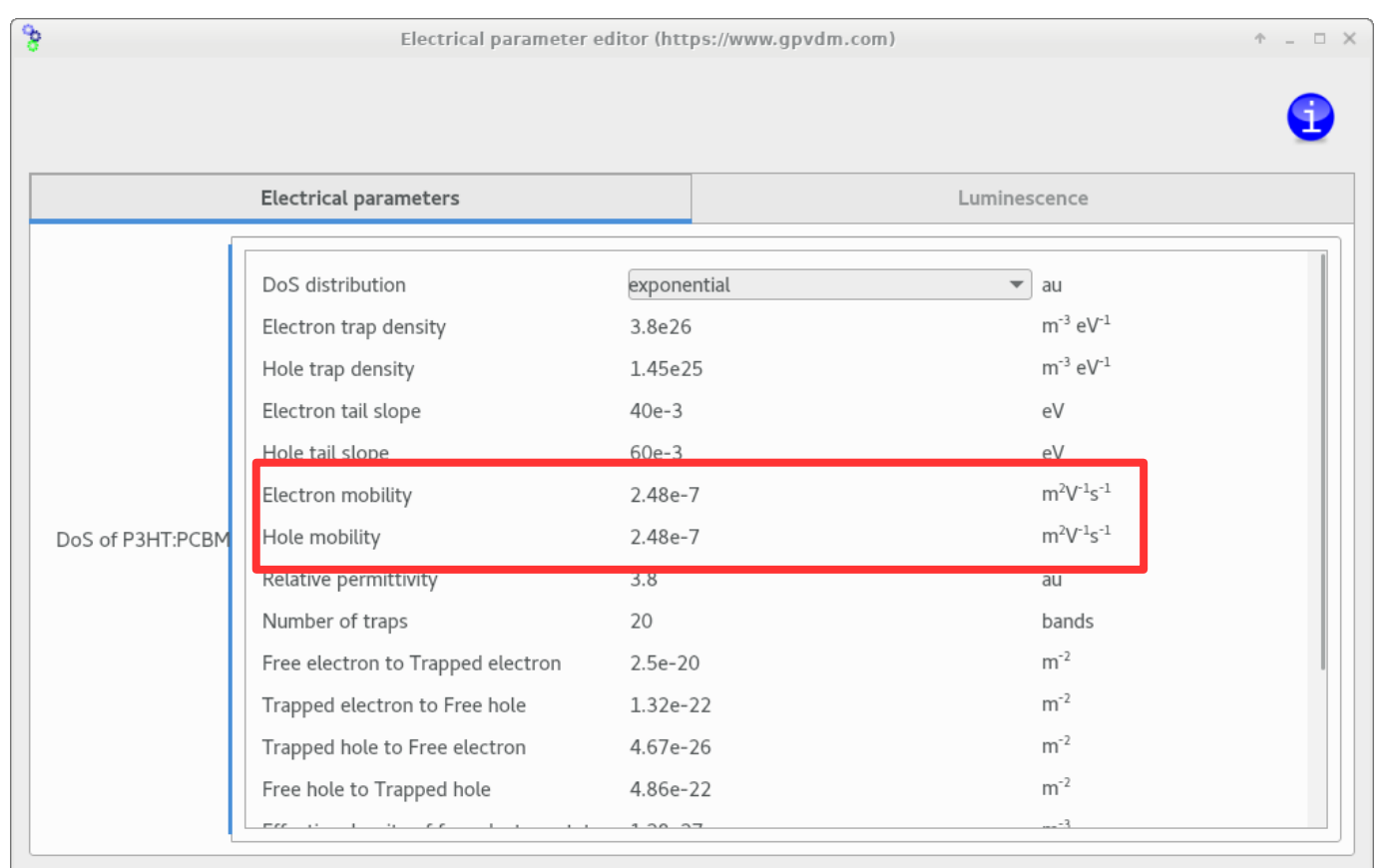

#### •k is at the bottom of the window...

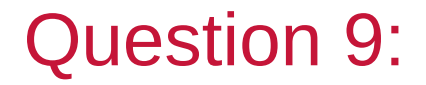

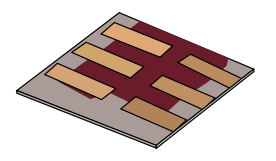

What is the optimum active layer thickness with the lower mobility value? If you wanted a really efficient solar cell what values of mobility and recombination rate would you use?

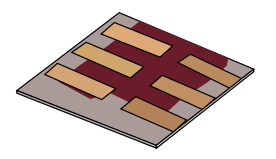

- •Motivation why learn this?
- •The basic structure of 3<sup>rd</sup> generation solar cells.
- •Downloading/Installing a solar cell CAD tool.
- •Your first simulation
- •Affect of varying layer thicknesses.
- •The solar spectrum and material choice
- •Performing optical simulaions
- •Recombination
- •Charge carrier mobility
- •The mu\*tau product
- •Parasitic resistances in a solar cell.
- •Charge carrier traps.

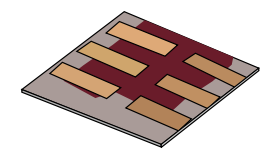

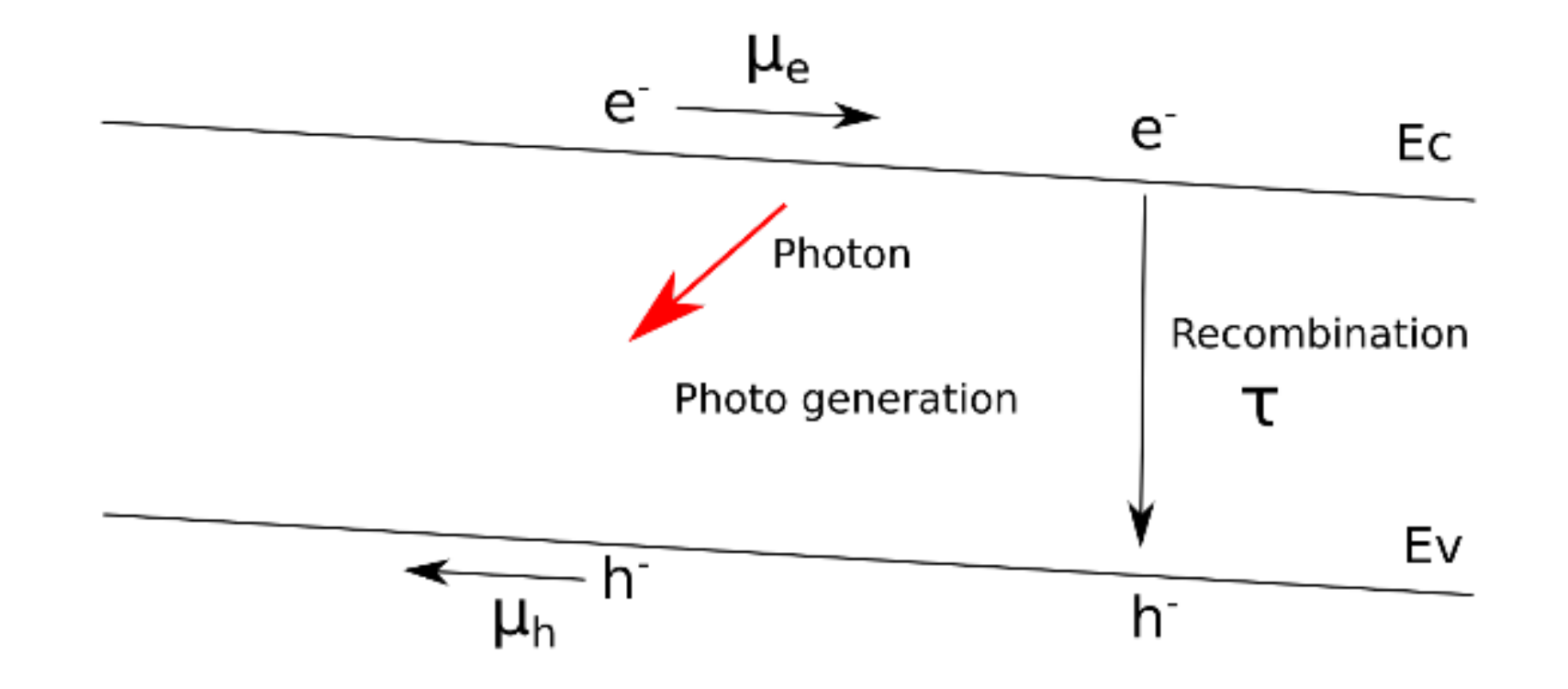

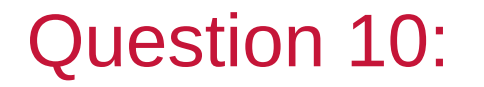

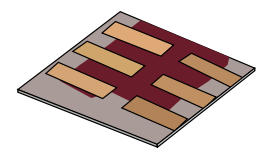

Make a fresh simulation. Set both the electron mobility to 1x10<sup>-6</sup> m 2 /(V s) and the hole mobility to  $1x10^{-5}$  m 2 /(V s). Then calculate the value of  $\tau * \mu$ , for your device. Show your working in your report.

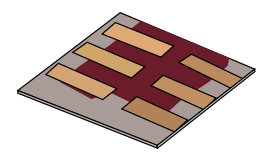

- •Motivation why learn this?
- •The basic structure of 3<sup>rd</sup> generation solar cells.
- •Downloading/Installing a solar cell CAD tool.
- •Your first simulation
- •Affect of varying layer thicknesses.
- •The solar spectrum and material choice
- •Performing optical simulaions
- •Recombination
- •Charge carrier mobility
- •The mu\*tau product
- •**Parasitic resistances in a solar cell.**

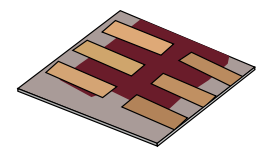

•This equation is for an ideal diode with no resistance. However in a real solar cell there will be:

- •Series resistance
- •And shunt resistance

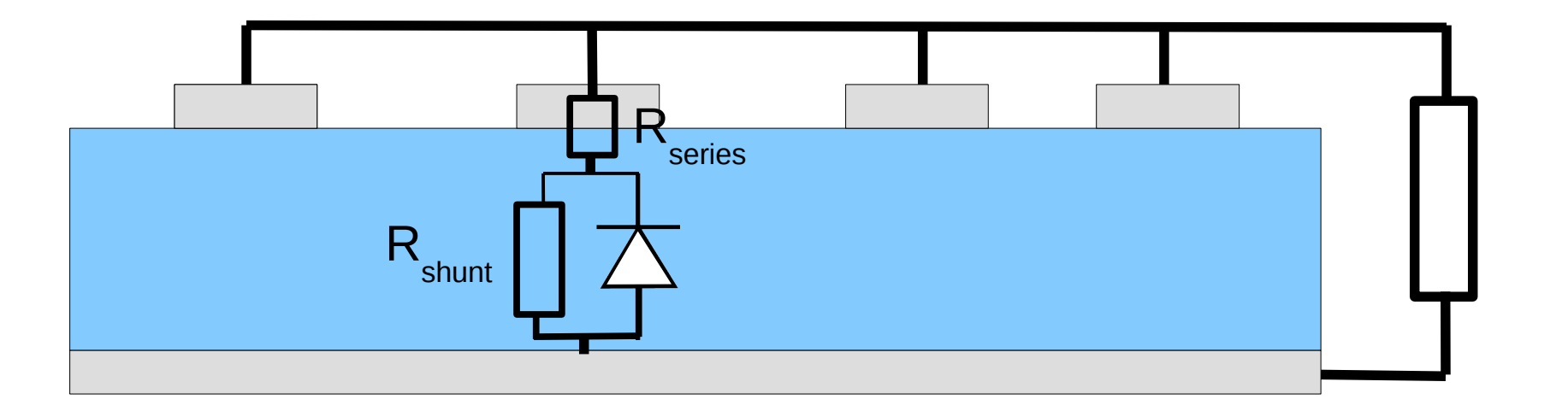

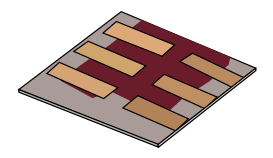

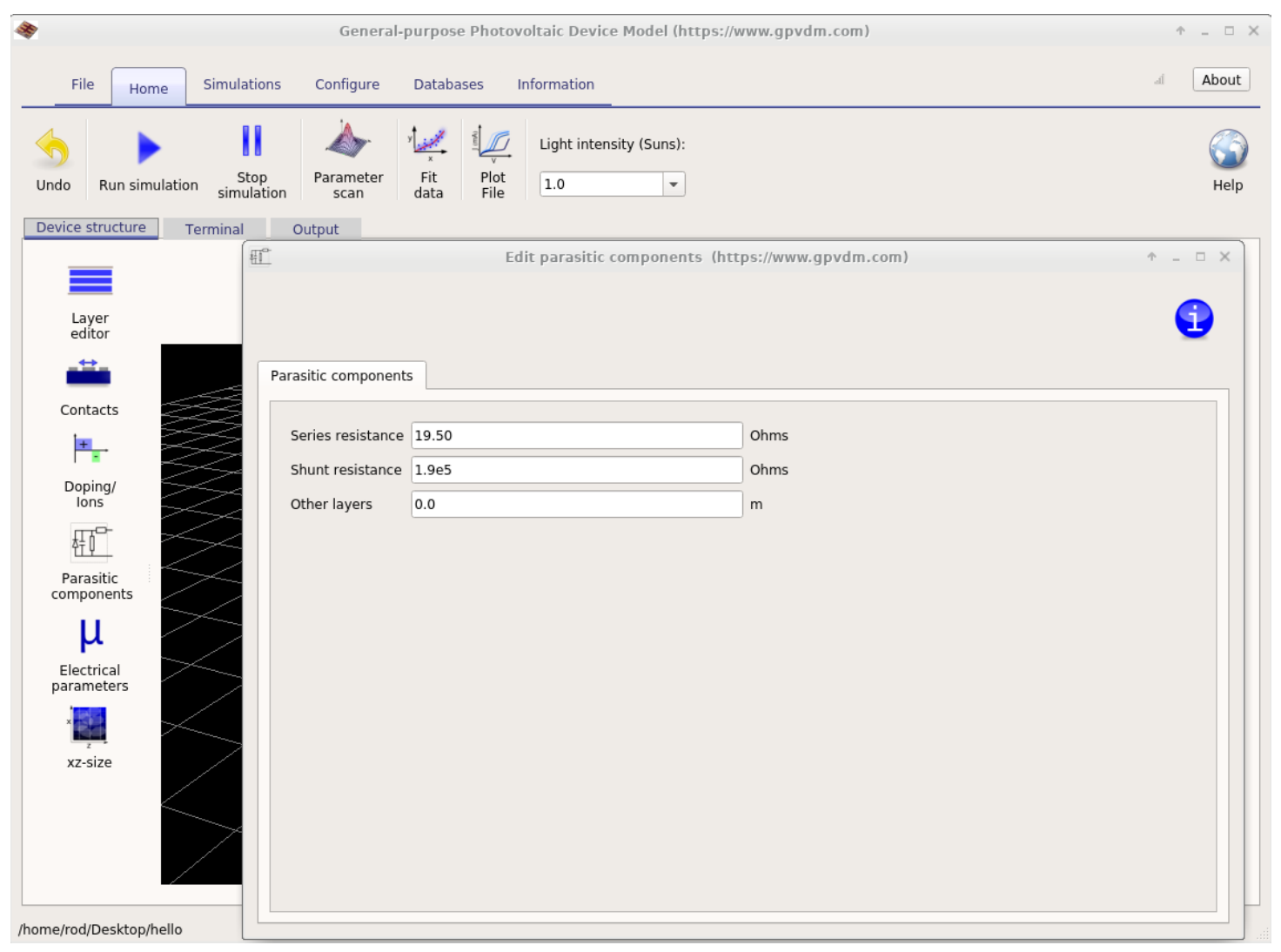

https://www.gpvdm.com

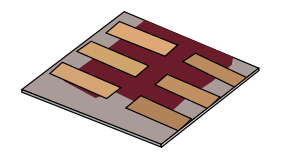

•Derive non-ideal diode equation

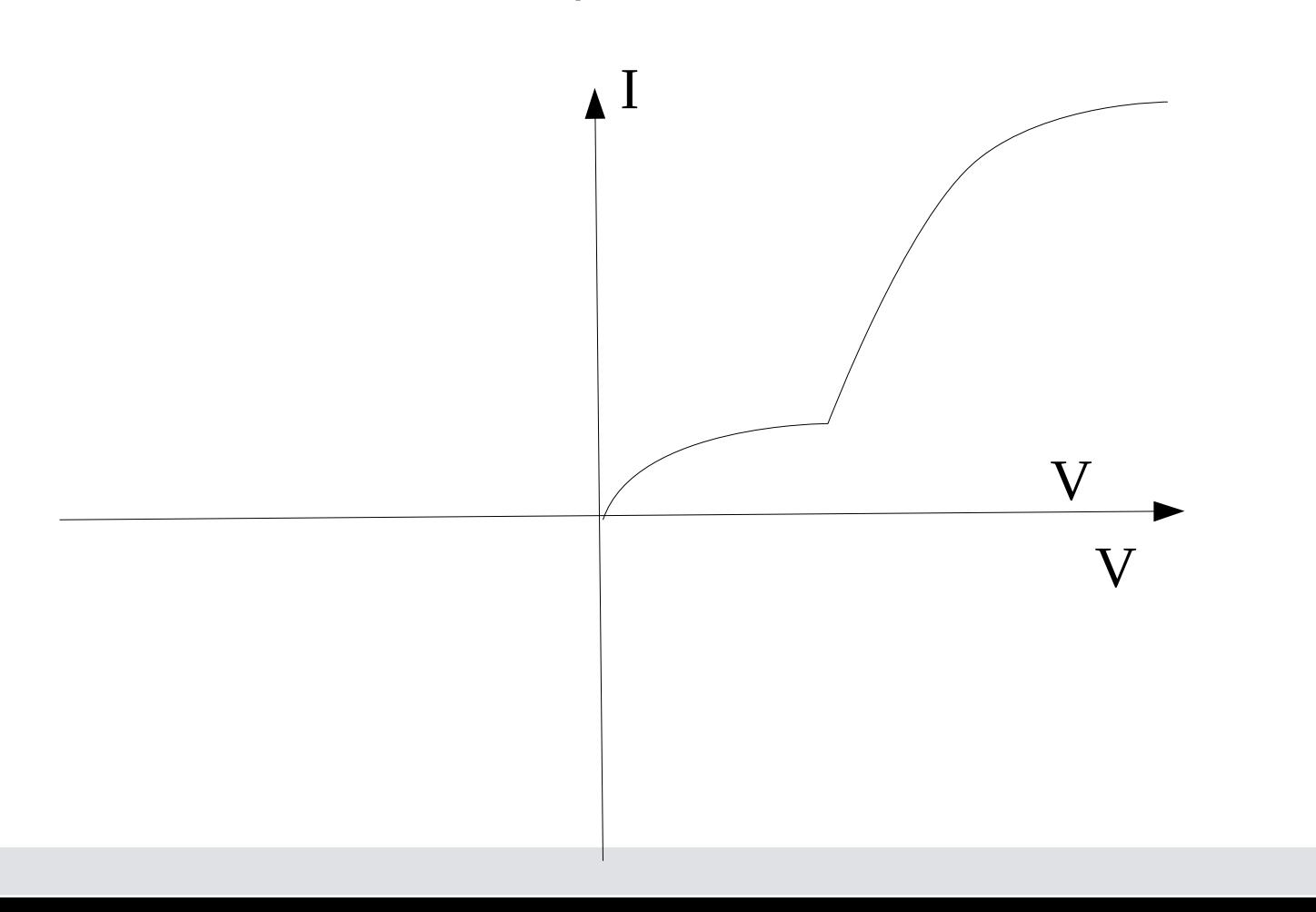

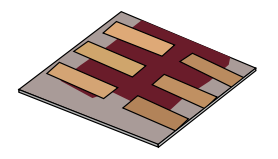

Make a fresh simulation, then run two JV curve simulations with a shut resistance of  $1x10$  6  $\Omega$  (a very high value) one with a resistance of 100Ω. What happens to the solar cell efficiency as the shunt resistance is reduced? Plot a graph with shunt resistance on one axis, and device efficiency on the other (a minimum of four points) showing this effect. What is the reason for the trend on the graph?

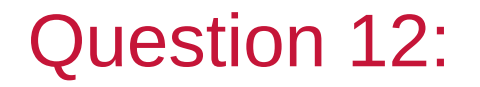

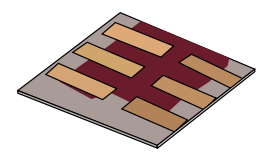

What values of series and shunt resistance, would produce the best possible solar cell? Enter these values into the device simulator and copy and paste the dark JV curve into your report.

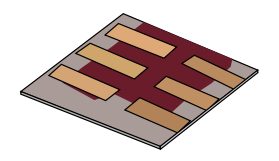

#### •**Motivation – why learn this?**

- •The basic structure of 3<sup>rd</sup> generation solar cells.
- •Downloading/Installing a solar cell CAD tool.
- •Your first simulation
- •Affect of varying layer thicknesses.
- •The solar spectrum and material choice
- •Performing optical simulaions
- •Recombination
- •Charge carrier mobility
- •The mu\*tau product
- •Parasitic resistances in a solar cell.
- •Charge carrier traps.

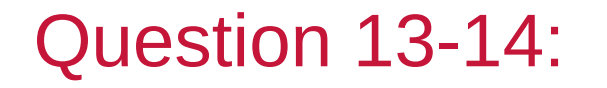

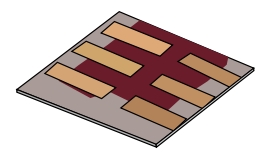

Only do these questions if you are interested. They are optional and you will get no marks for them.